**GigaDevice Semiconductor Inc.**

# **GD32 USBFS&USBHS Firmware Library User Guide**

**Application Note AN050**

<span id="page-1-0"></span>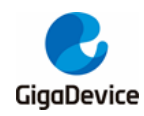

# **Table of Contents**

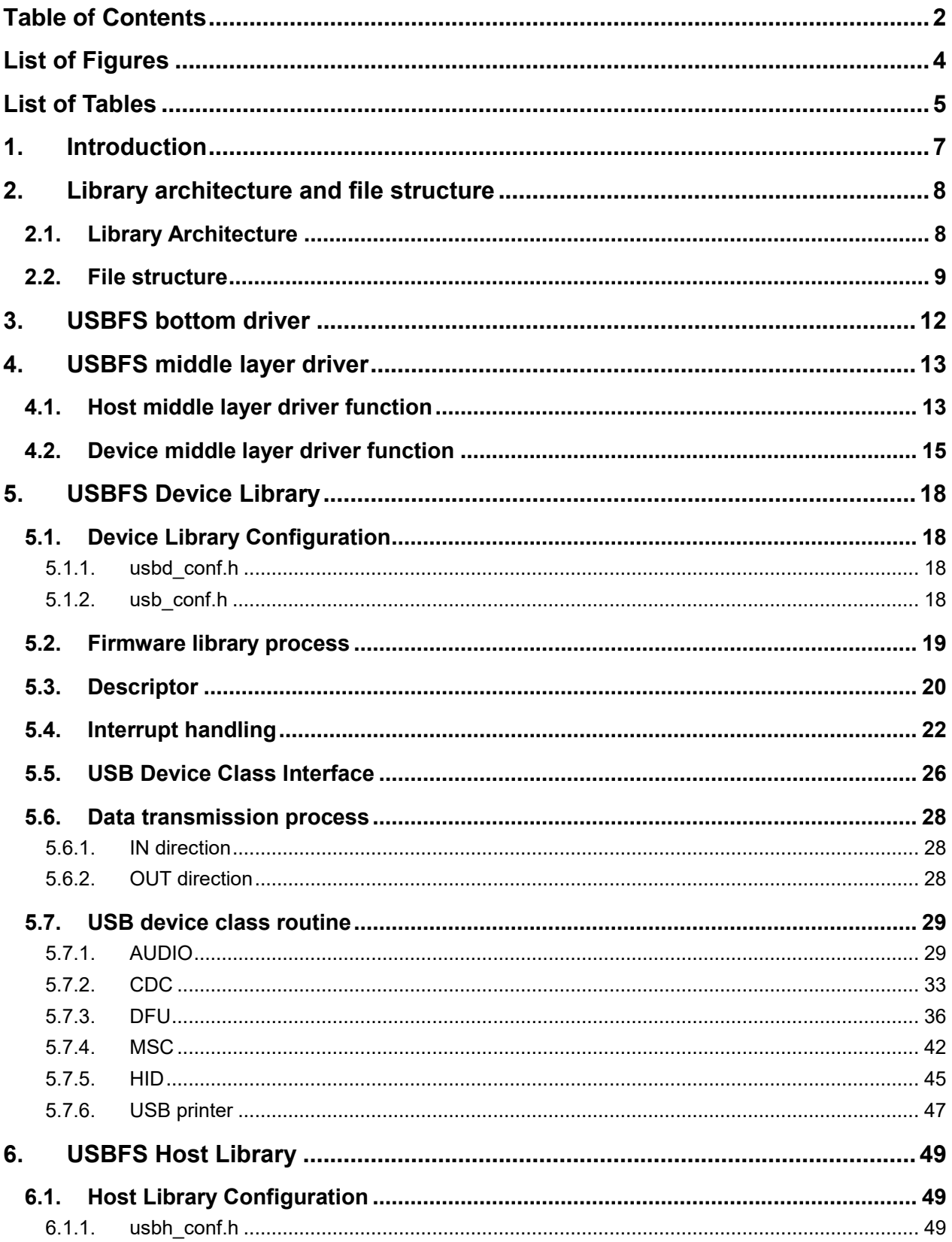

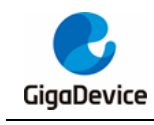

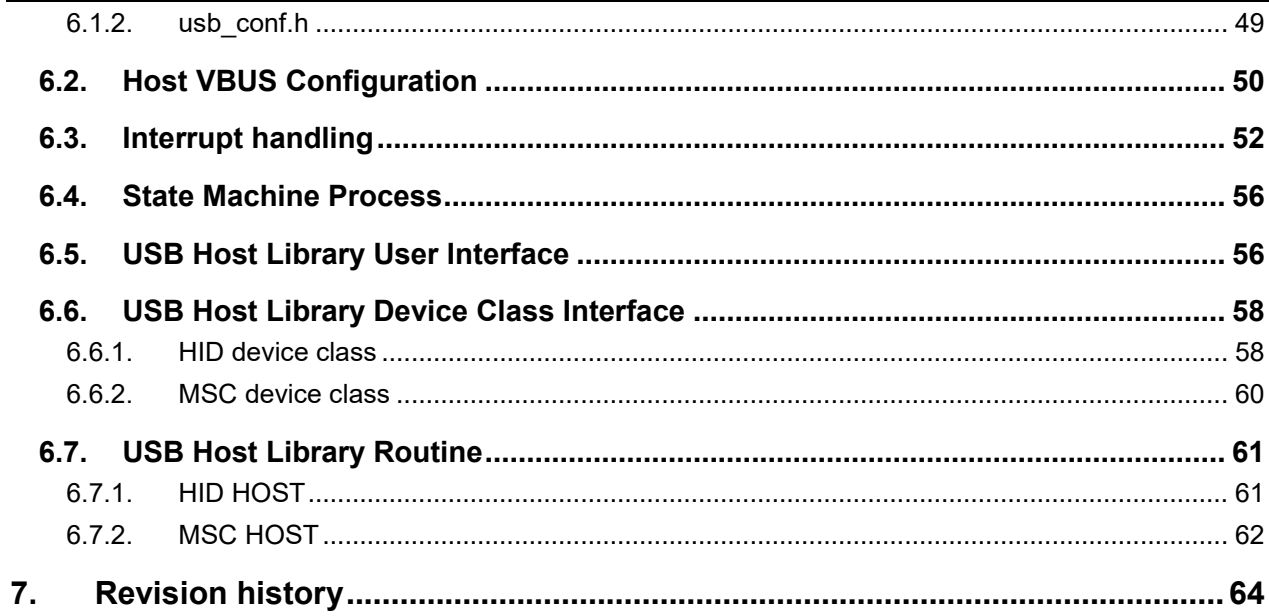

<span id="page-3-0"></span>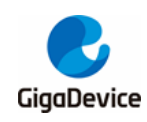

# **List of Figures**

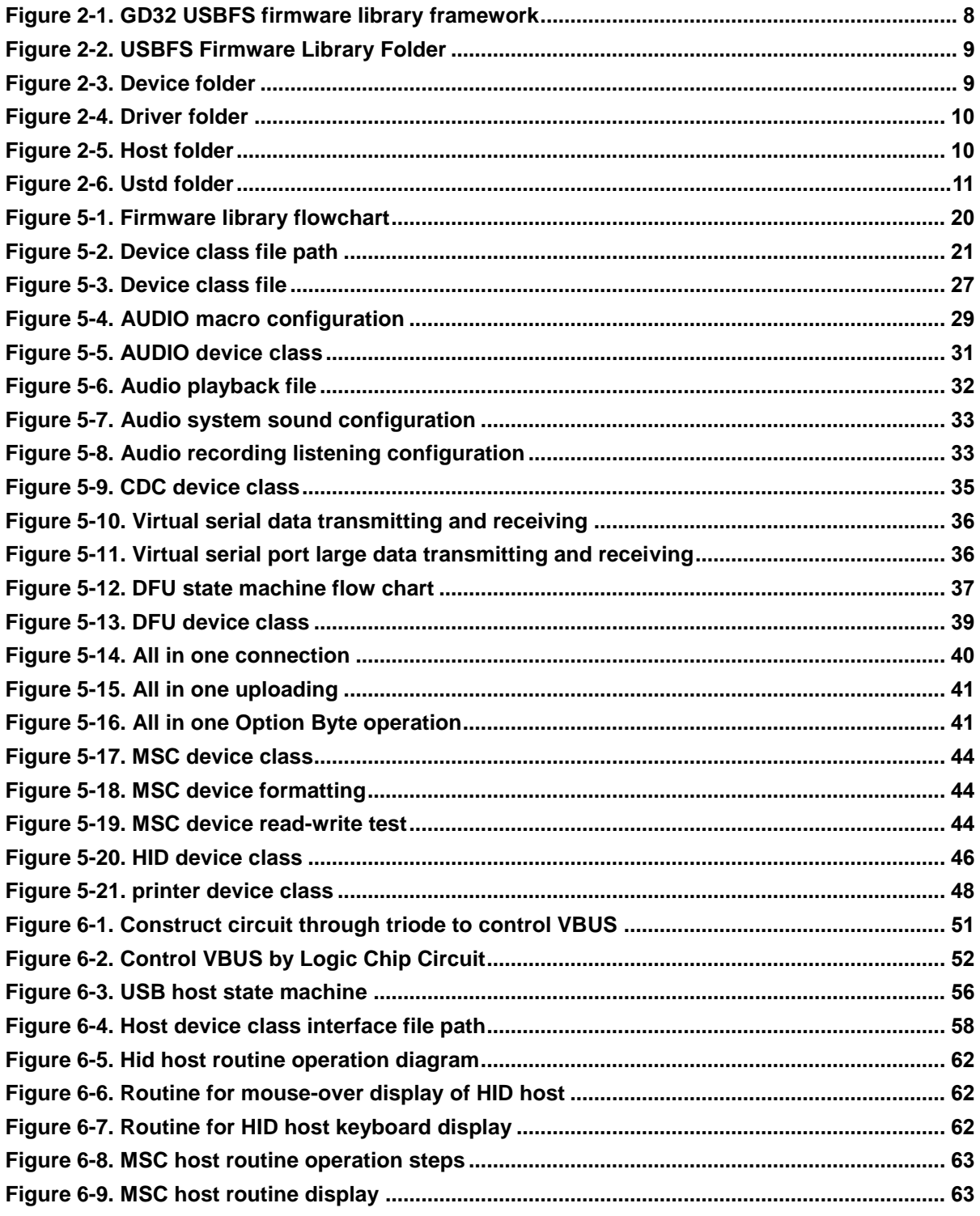

<span id="page-4-0"></span>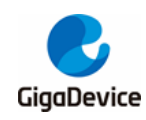

# **List of Tables**

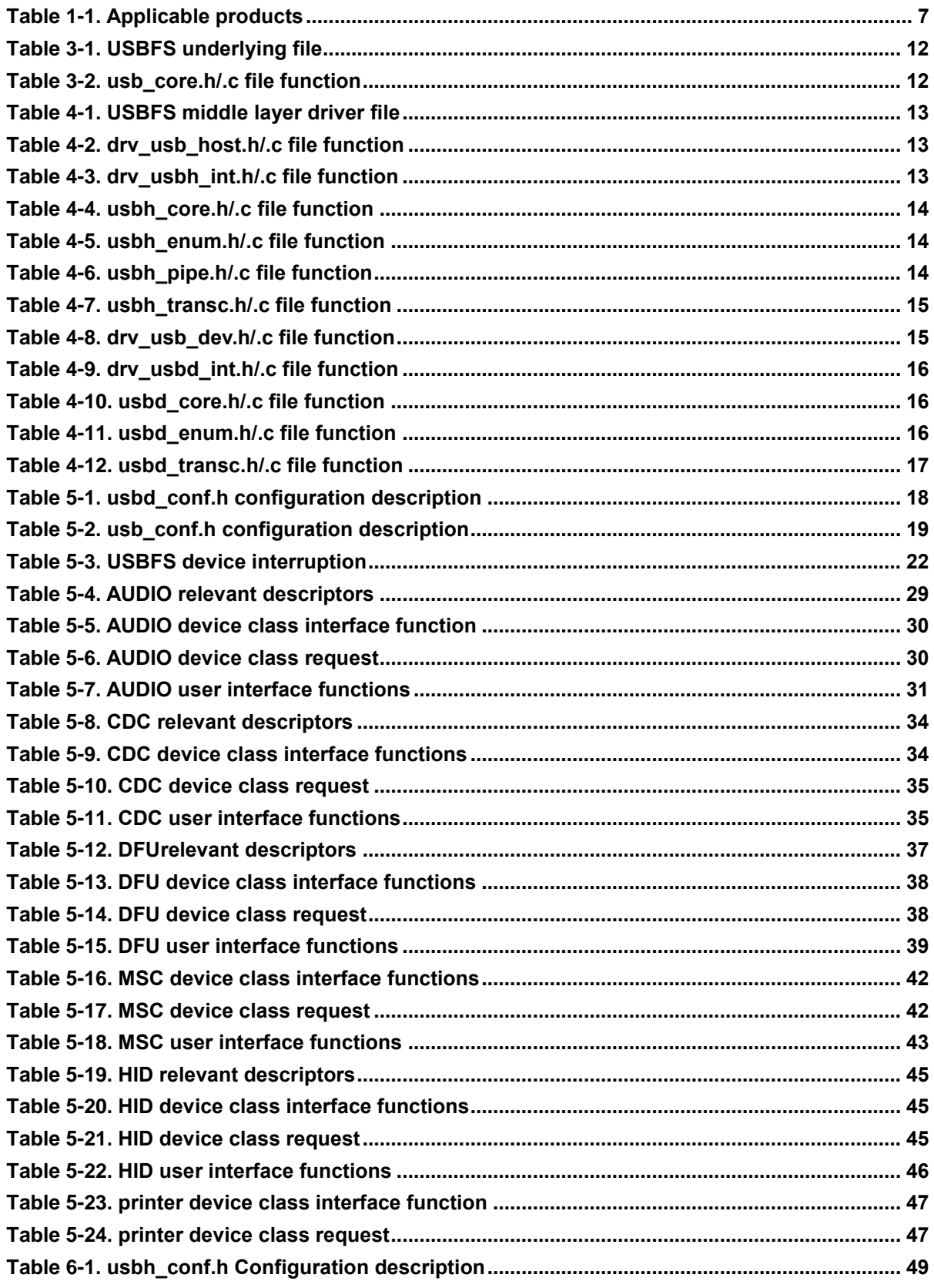

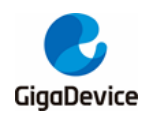

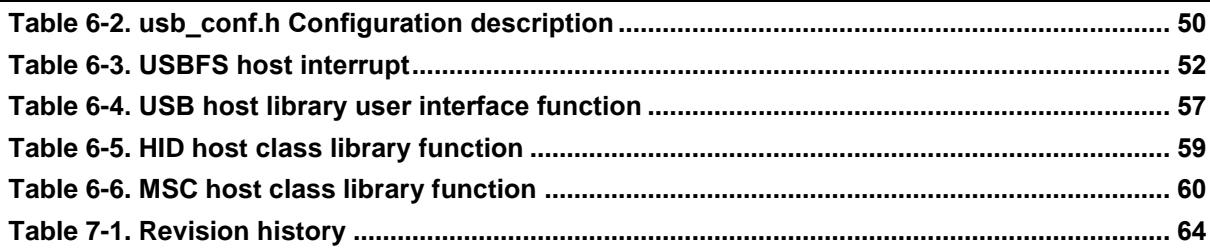

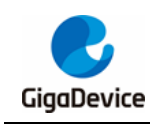

# <span id="page-6-0"></span>**1. Introduction**

This application note is provided specifically for the GD32 MCU Universal Serial Bus fullspeed interface USBFS module. USBHS modules are the same as USBFS in general, corresponding difference between USBFS and USBHS will be marked in the article. The purpose of this note is to make it easier for customers to use the USBFS and USBHS firmware library and to use this library for project development faster.

This application note is divided into four sections:

- 1. The architecture and files of the library;
- 2. Introduction to the bottom and middle layer driver functions of the library;
- 3. Introduction of the Device library;
- 4. Introduction to the Host library.

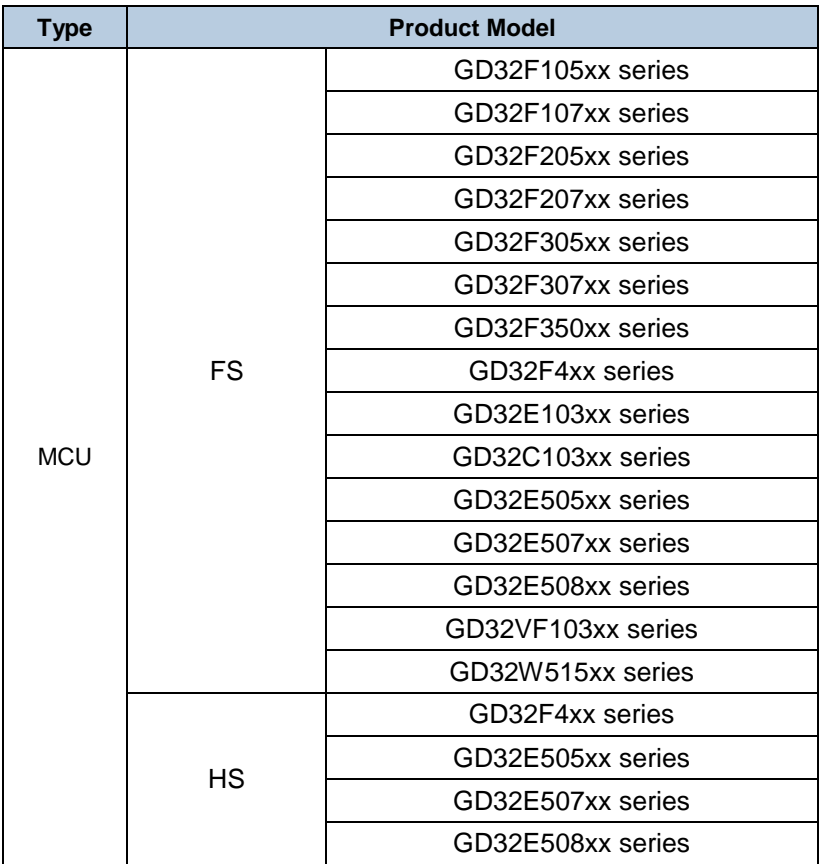

#### <span id="page-6-1"></span>**Table 1-1. Applicable products**

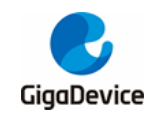

# <span id="page-7-0"></span>**2. Library architecture and file structure**

## <span id="page-7-1"></span>**2.1. Library Architecture**

USBFS module firmware structure of GD32 series is shown in *[Figure 2-1. GD32 USBFS](#page-7-2)  [firmware library framework](#page-7-2)*. The figure show USBFS host and device structure, user application call the USBFS firmware library to realize the USB data commuction. The underlying structure is hardware, that is MCU evaluation board. USBFS firmware library consist of application layer and driver layer. User is able to modify application layer, while user should not modify driver layer, which consist of host driver, device driver and USB underlying layer. As a portion of application layer, USB application class file realize specific host or device application class request. The library structure of USBFS and USBHS is similar.

<span id="page-7-2"></span>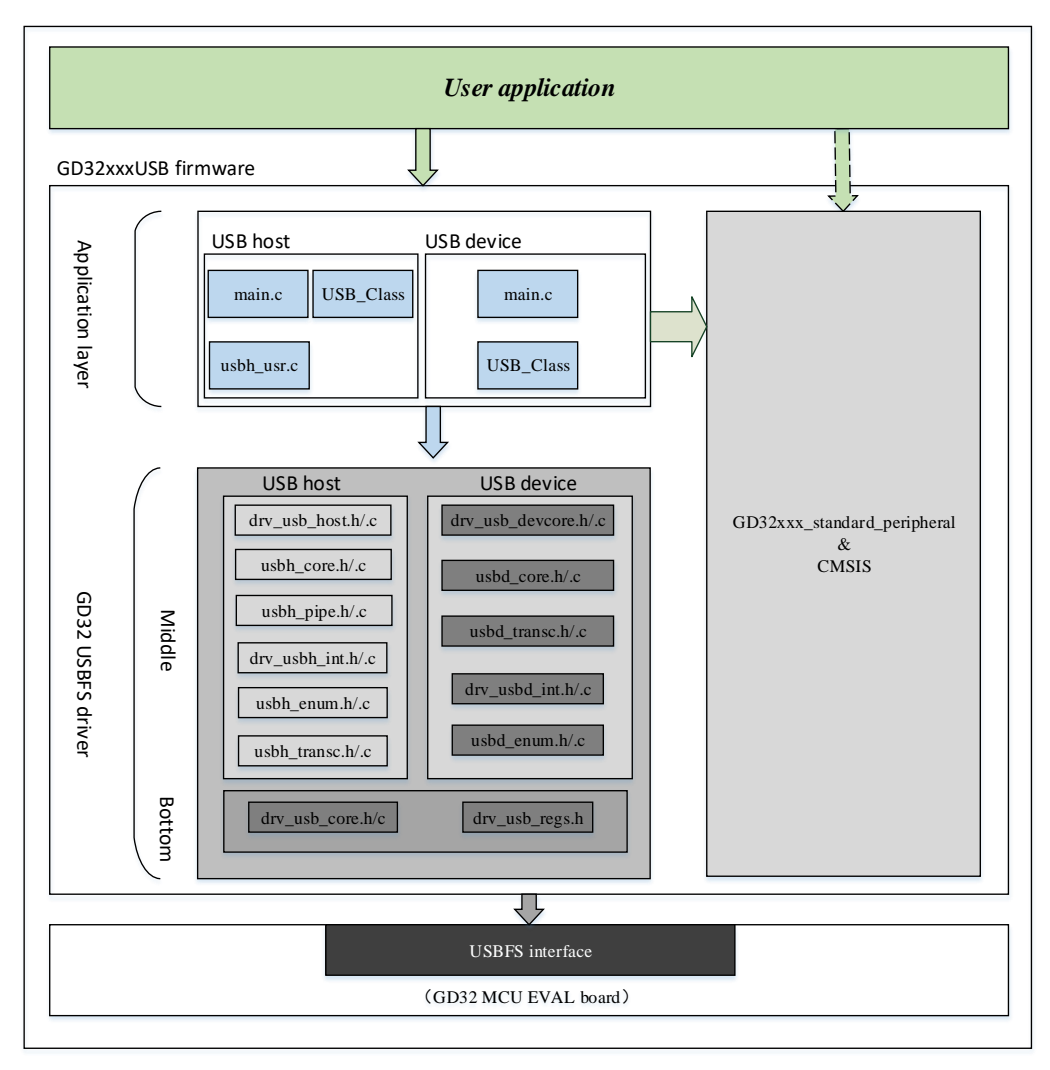

#### **Figure 2-1. GD32 USBFS firmware library framework**

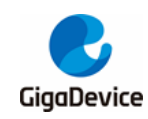

### <span id="page-8-1"></span><span id="page-8-0"></span>**2.2. File structure**

Take firmware library of GD32F4xx as an example, include the following four file folders.

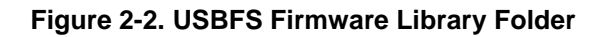

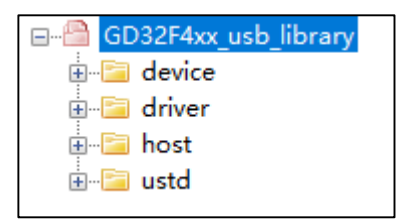

Device file folder include Protocol layer files and device class files, which is required by USB device.

<span id="page-8-2"></span>**Figure 2-3. Device folder**

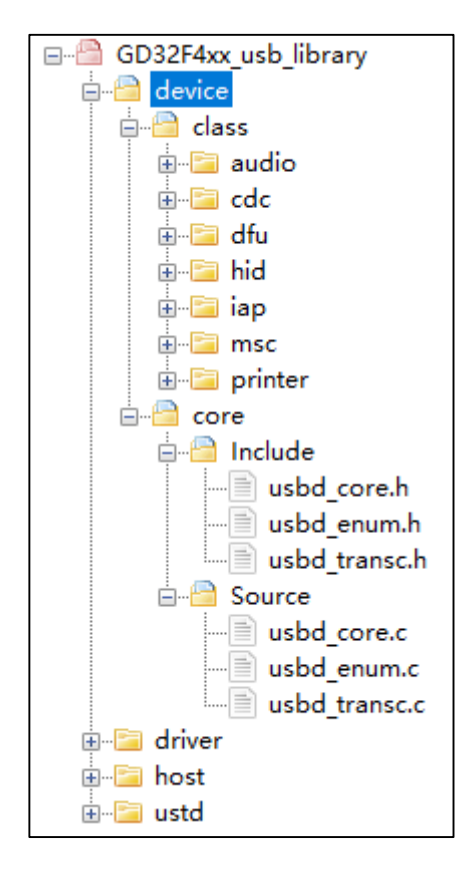

Driver folder include register definition, bottom layer driver and USB interrupt handler, which is used to build device and host application.

<span id="page-9-0"></span>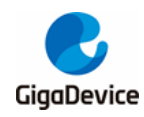

#### **Figure 2-4. Driver folder**

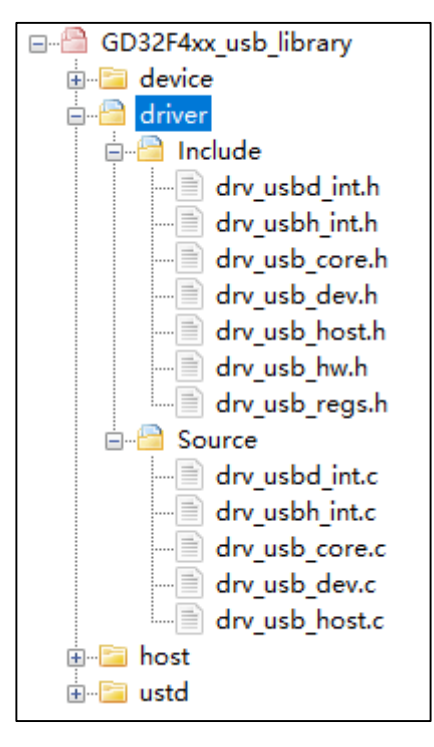

Host folder include register definition, bottom layer driver and USB interrupt handler, which is required by USB host.

**Figure 2-5. Host folder**

<span id="page-9-1"></span>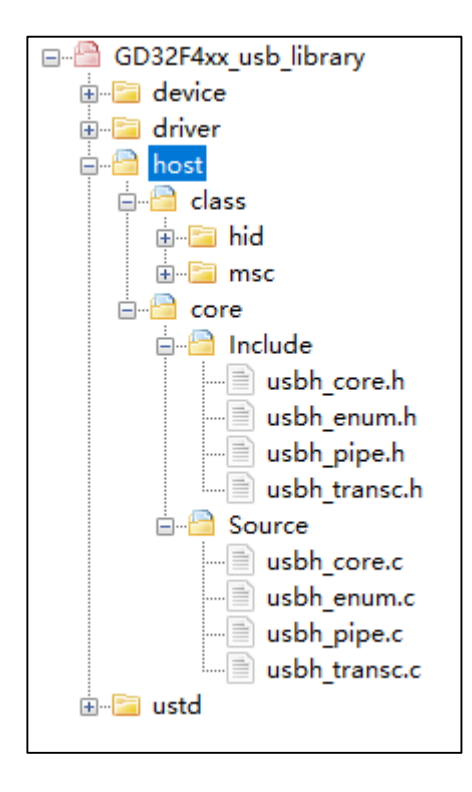

The folder ustd include common device class file and standard enumeration file, which is called by host and device.

<span id="page-10-0"></span>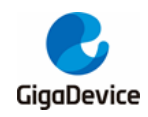

#### **Figure 2-6. Ustd folder**

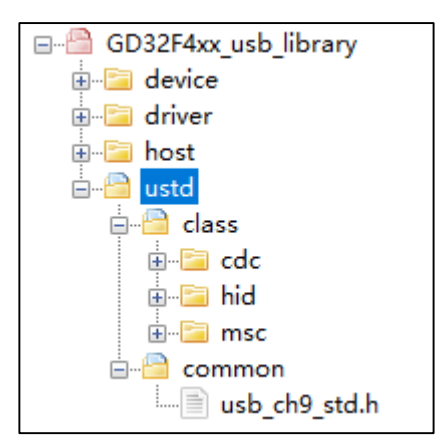

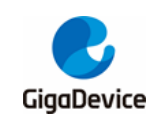

# <span id="page-11-0"></span>**3. USBFS bottom driver**

The file of USBFS bottom driver located in the driver folder. Bottom driver of whole firmware library is directly relate to USB hardware module, which include register read-write and FIFO operation, As shown in *[Table 3-1. USBFS](#page-11-1) underlying file*.

#### <span id="page-11-1"></span>**Table 3-1. USBFS underlying file**

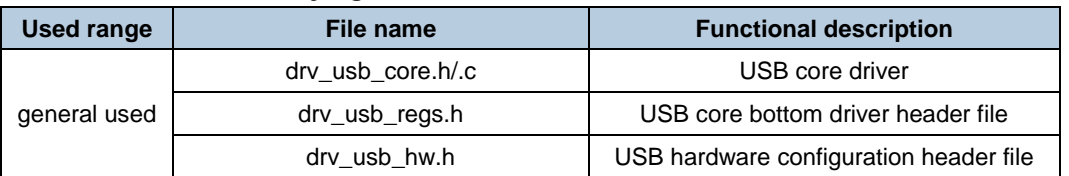

The functions in the C file are described in detail below. As shown in **Table 3-2. usb\_core.h/.c** *[file function](#page-11-2)*.

<span id="page-11-2"></span>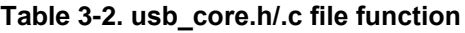

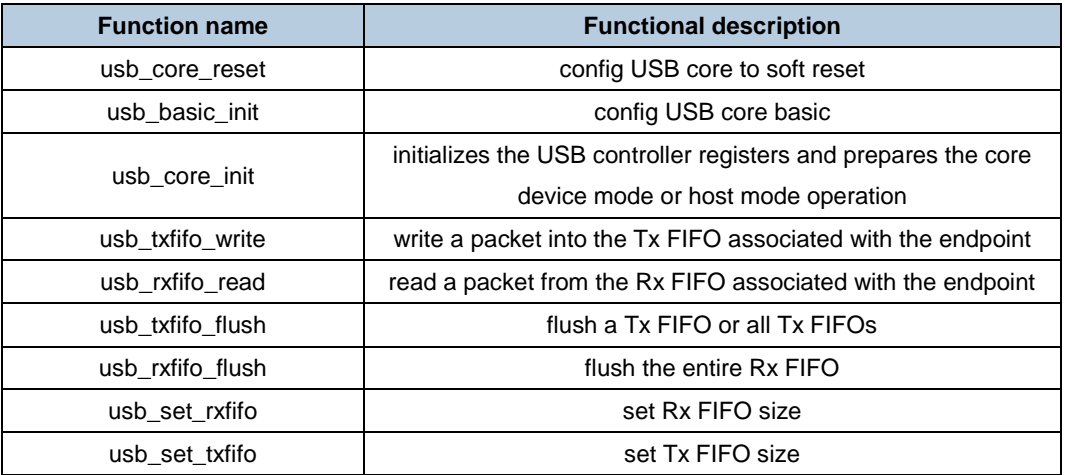

drv\_usb\_regs.h file define the whole USBFS module register content, all bottom layer operation should call the file. drv\_usb\_hw.h file declare the relevant function about USB clock, GPIO, delay, interrupt enable and CTC.

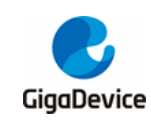

# <span id="page-12-0"></span>**4. USBFS middle layer driver**

The middle driver layer is divided into host middle layer and device middle layer. Device middle layer packages the transaction and basic function of USB device transfer. Host middle layer packages the transaction and basic function of USB host transfer. As shown in *[Table](#page-12-2)  4-1. USBFS [middle layer driver file.](#page-12-2)*

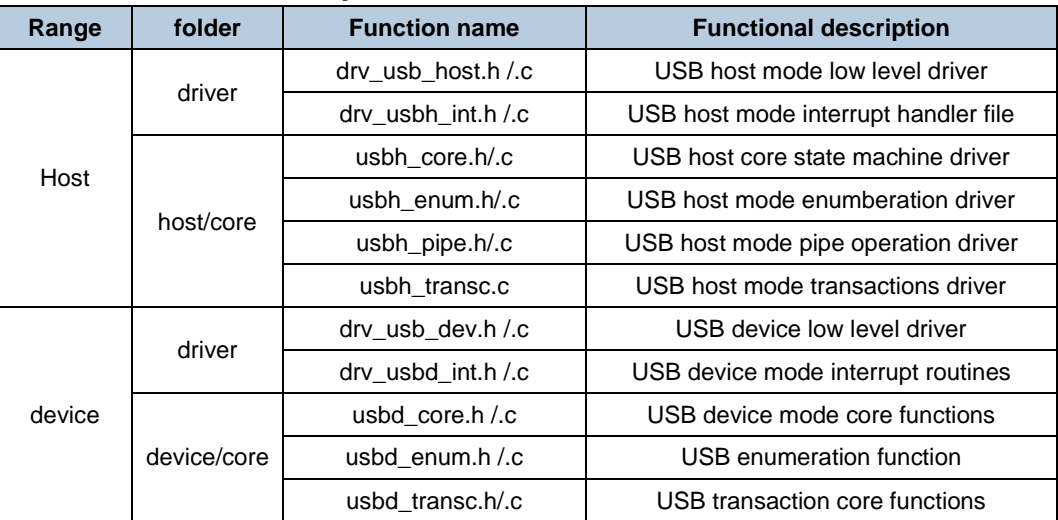

#### <span id="page-12-2"></span>**Table 4-1. USBFS middle layer driver file**

## <span id="page-12-3"></span><span id="page-12-1"></span>**4.1. Host middle layer driver function**

#### **Table 4-2. drv\_usb\_host.h/.c file function**

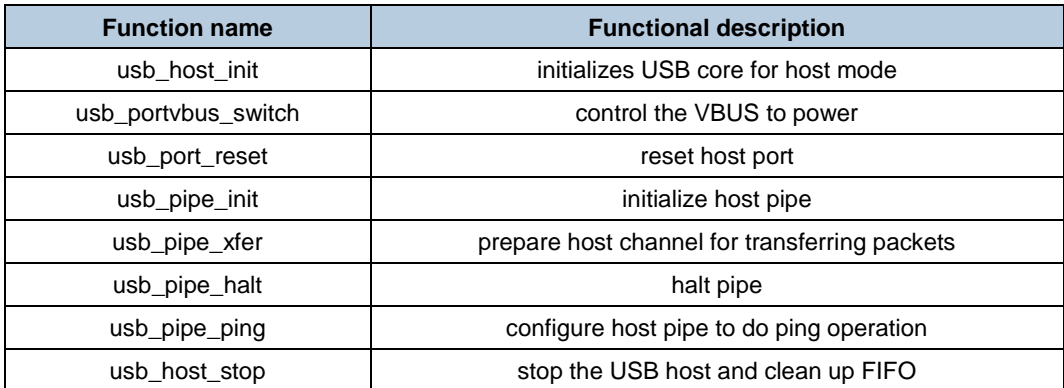

#### <span id="page-12-4"></span>**Table 4-3. drv\_usbh\_int.h/.c file function**

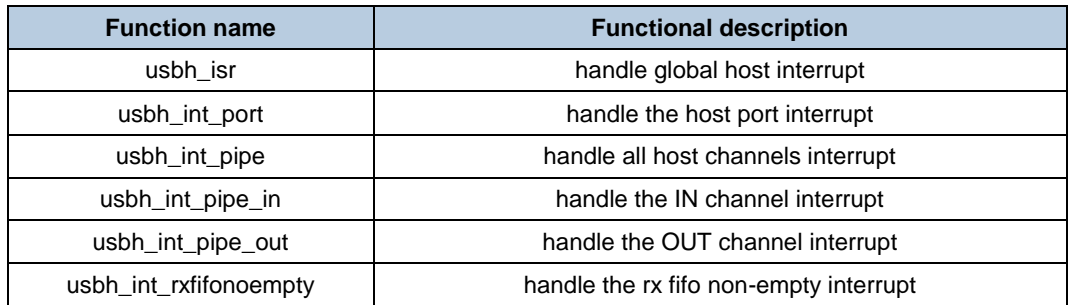

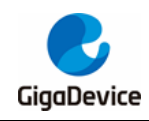

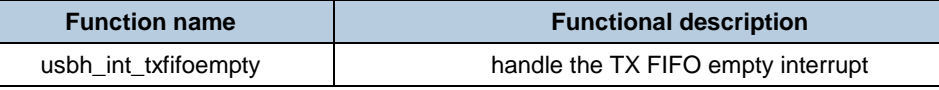

#### <span id="page-13-0"></span>**Table 4-4. usbh\_core.h/.c file function**

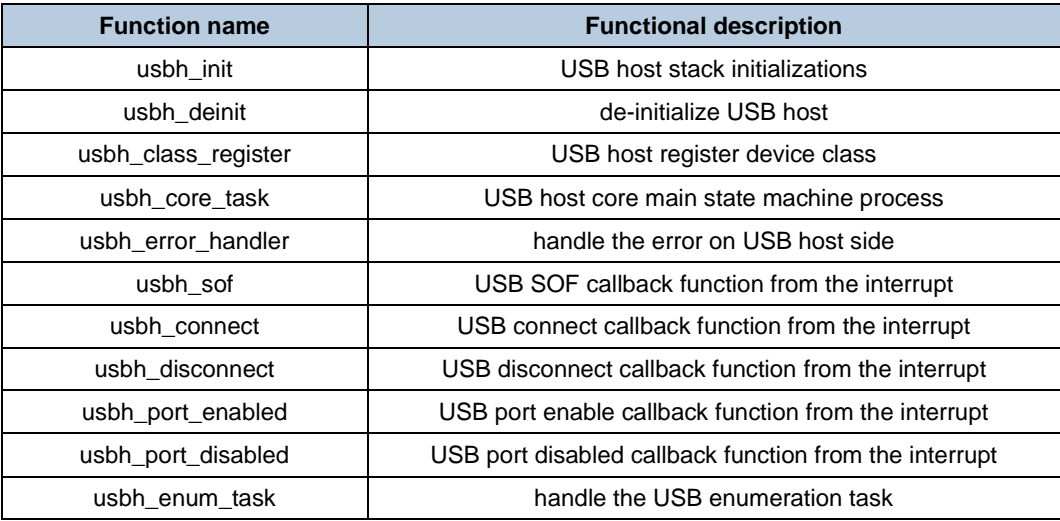

#### <span id="page-13-1"></span>**Table 4-5. usbh\_enum.h/.c file function**

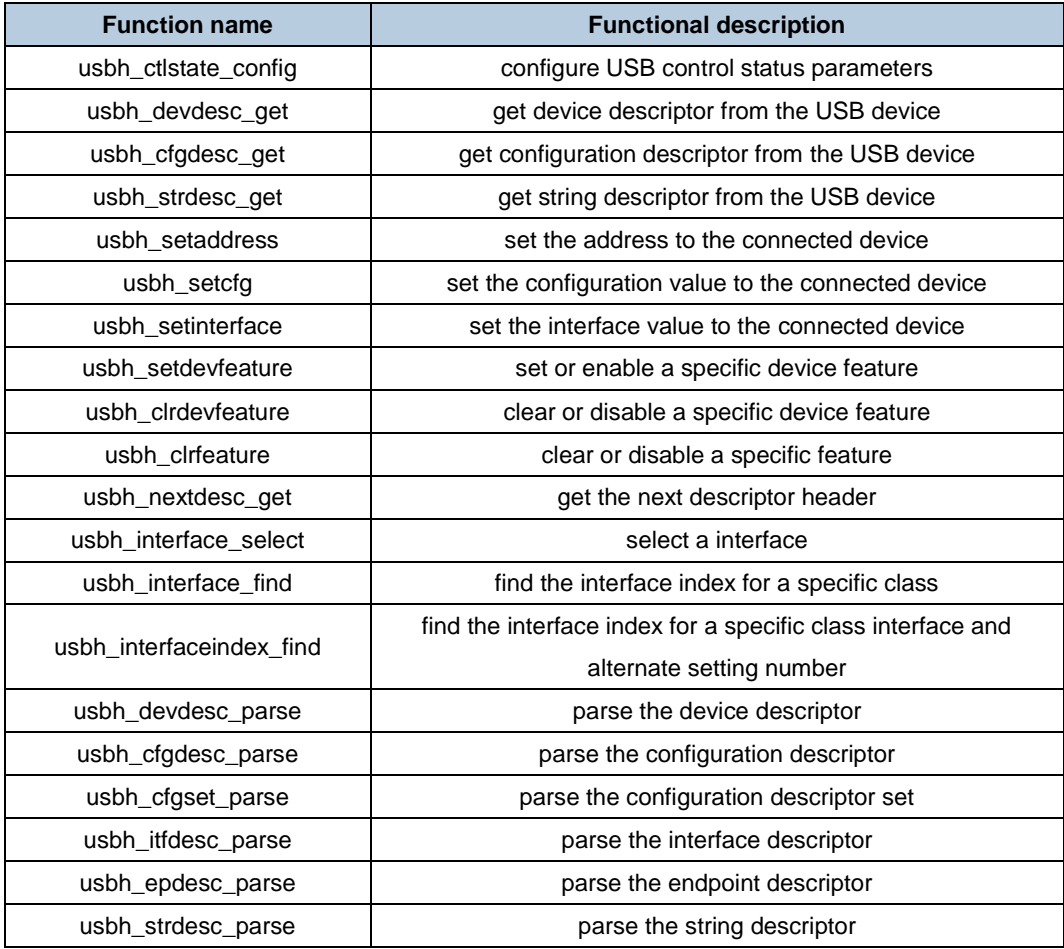

#### <span id="page-13-2"></span>**Table 4-6. usbh\_pipe.h/.c file function**

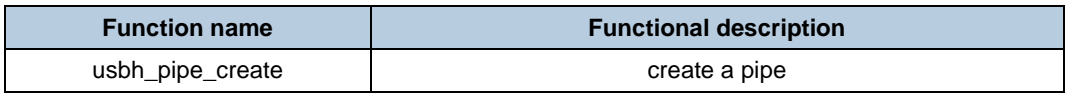

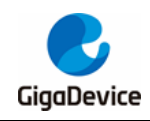

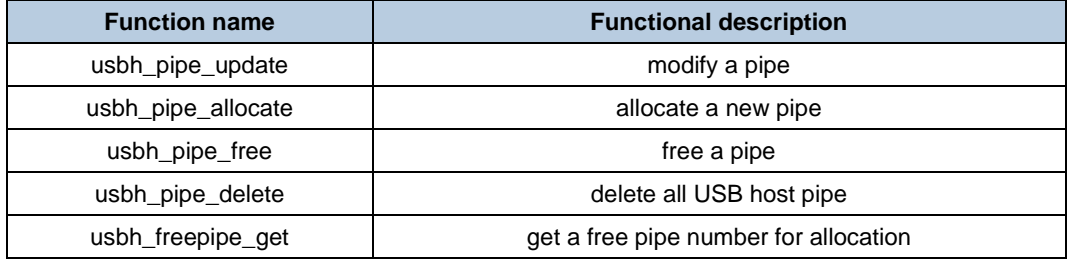

#### <span id="page-14-1"></span>**Table 4-7. usbh\_transc.h/.c file function**

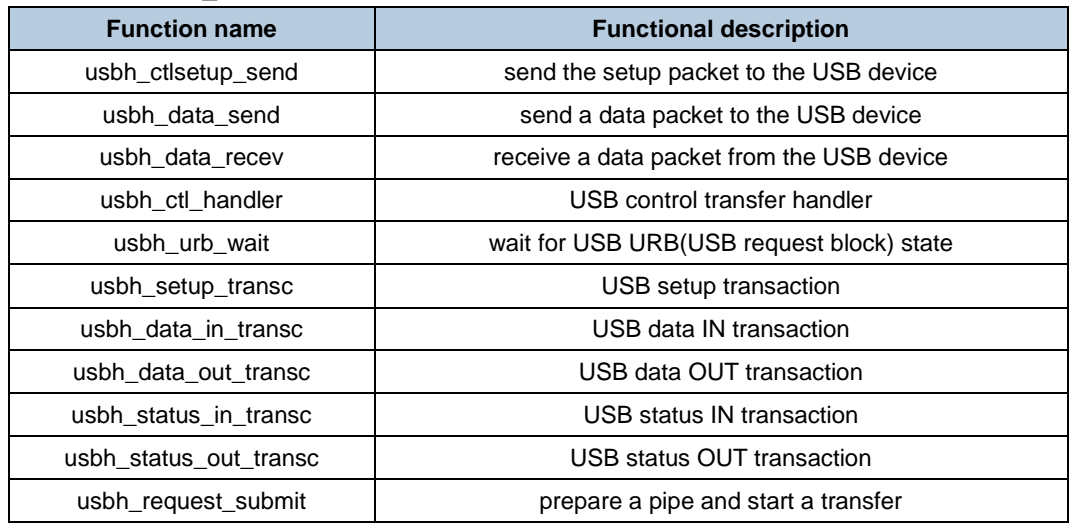

## <span id="page-14-2"></span><span id="page-14-0"></span>**4.2. Device middle layer driver function**

### **Function name Functional description** usb\_devcore\_init initialize USB core registers for device mode usb devint enable  $\frac{1}{2}$  enable the USB device mode interrupts usb\_transc0\_active active active the USB endpoint 0 transaction usb\_transc\_active active the USB transaction usb\_transc\_deactivate deactive the USB transaction usb transc\_inxfer and configure USB transaction to start IN transfer usb\_transc\_outxfer | configure USB transaction to start OUT transfer usb\_transc\_stall intermediate the USB transaction STALL status usb\_transc\_clrstall  $\qquad$  clear the USB transaction STALL status usb\_iepintr\_read **read device IN endpoint interrupt flag register** usb\_ctlep\_startout | configures OUT endpoint 0 to receive SETUP packets usb\_rwkup\_active | active remote wakeup signalling usb\_clock\_active active active USB core clock usb\_dev\_suspend and device suspend USB device suspend usb\_dev\_stop  $\vert$  stop the device and clean up fifos usb\_dev\_disconnect config the USB device to be disconnected usb\_dev\_connect and config the USB device to be connected

#### **Table 4-8. drv\_usb\_dev.h/.c file function**

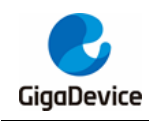

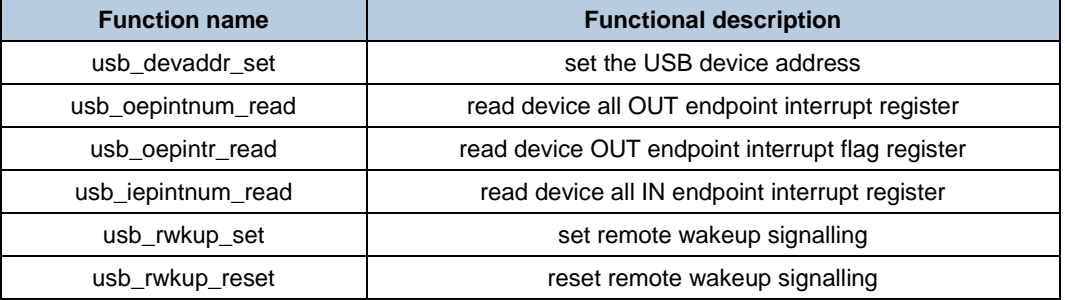

#### <span id="page-15-0"></span>**Table 4-9. drv\_usbd\_int.h/.c file function**

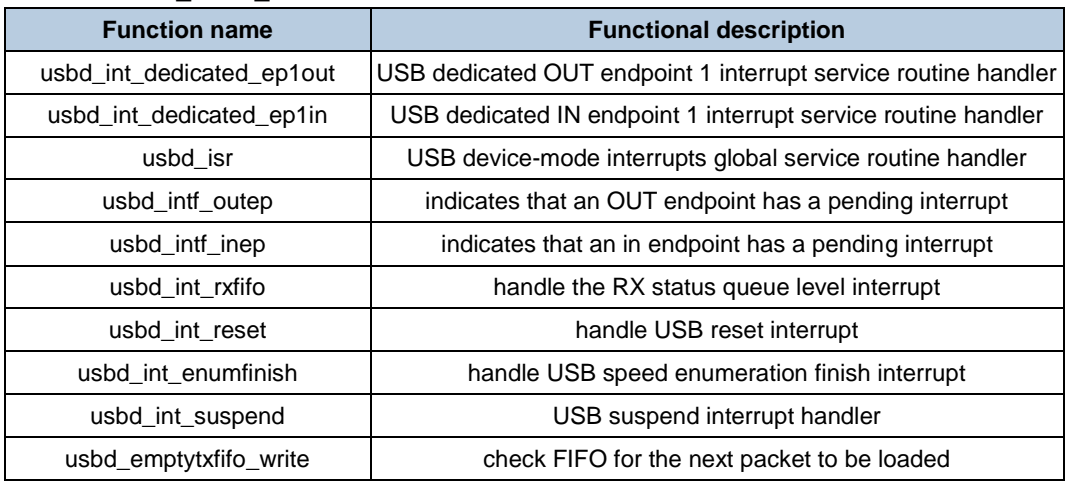

#### <span id="page-15-1"></span>**Table 4-10. usbd\_core.h/.c file function**

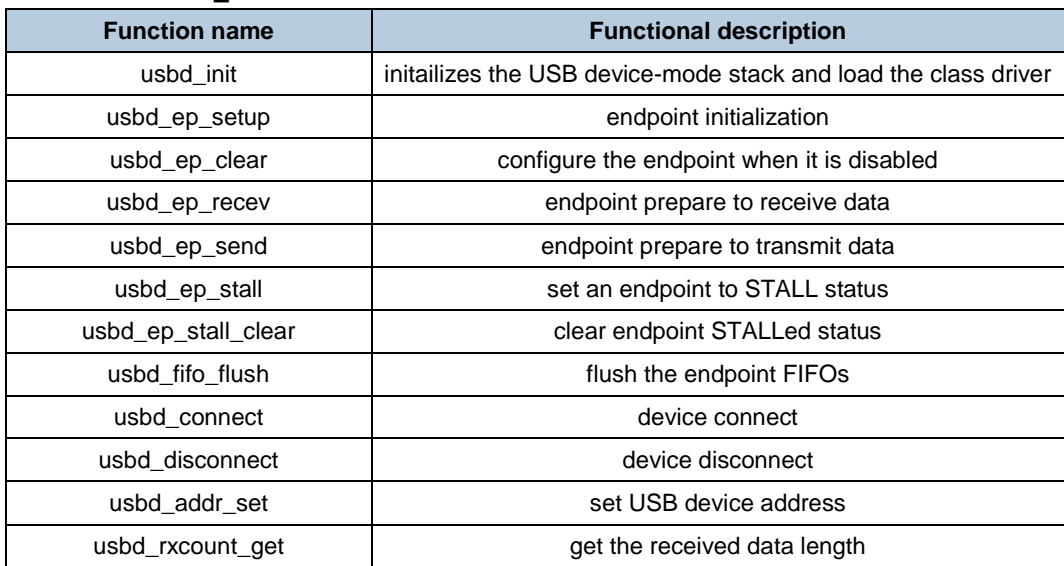

## <span id="page-15-2"></span>**Table 4-11. usbd\_enum.h/.c file function**

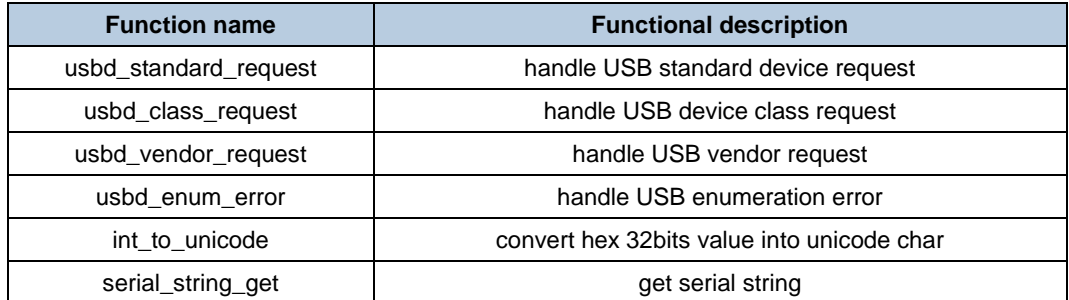

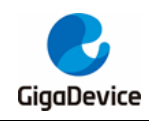

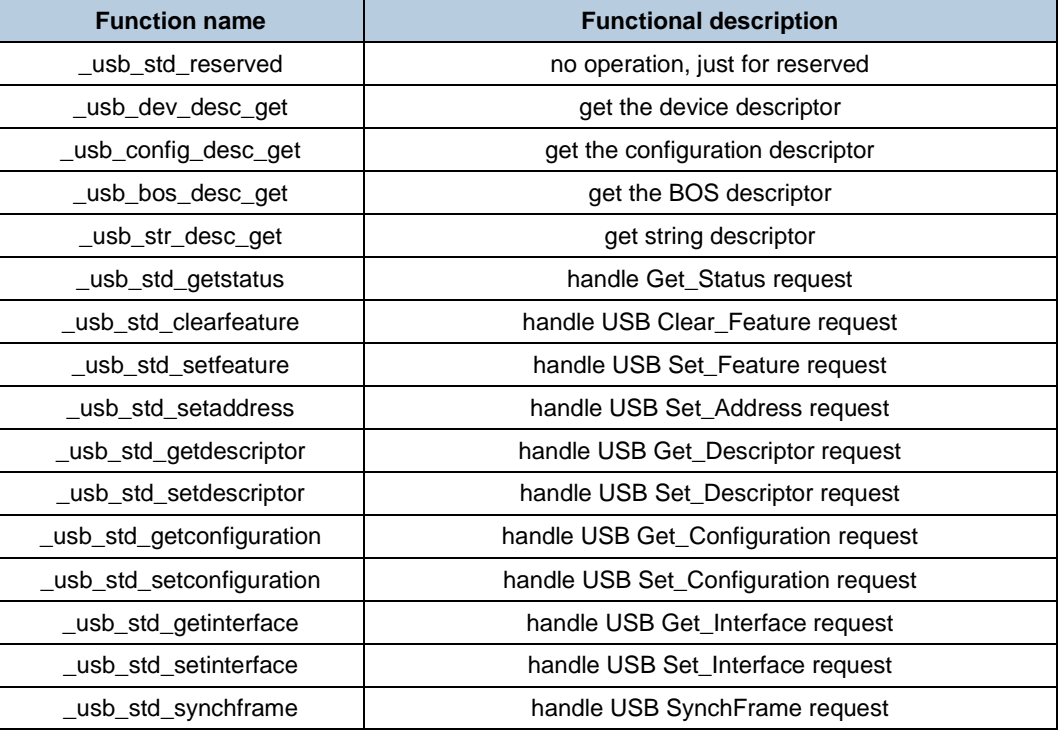

### <span id="page-16-0"></span>**Table 4-12. usbd\_transc.h/.c file function**

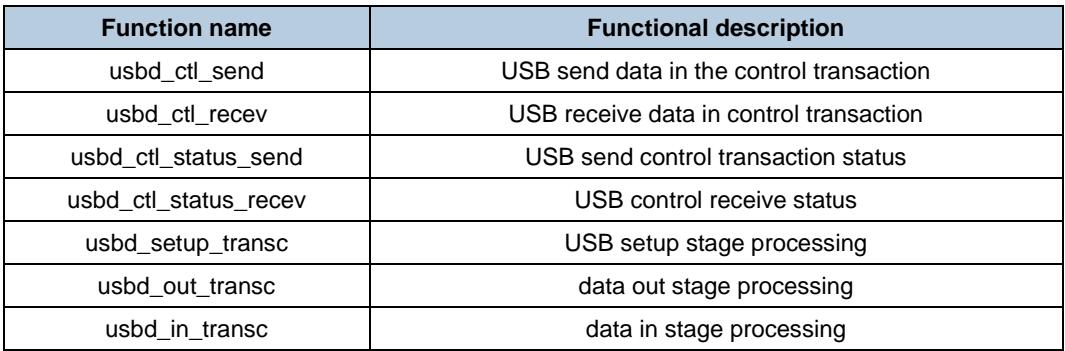

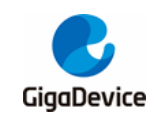

# <span id="page-17-0"></span>**5. USBFS Device Library**

USBFS device library is based on the above underlying layer and middle layer driver, which include device library configuration, descriptor, interrupt, user interface, device class interface and example introduction.

## <span id="page-17-1"></span>**5.1. Device Library Configuration**

Device configuration include two file, usbd\_conf.h and usb\_conf.h, which is located in project file folder, while device configuration file and other driver file are stored in same directory.

### <span id="page-17-2"></span>**5.1.1. usbd\_conf.h**

The file configuration options are as follows:

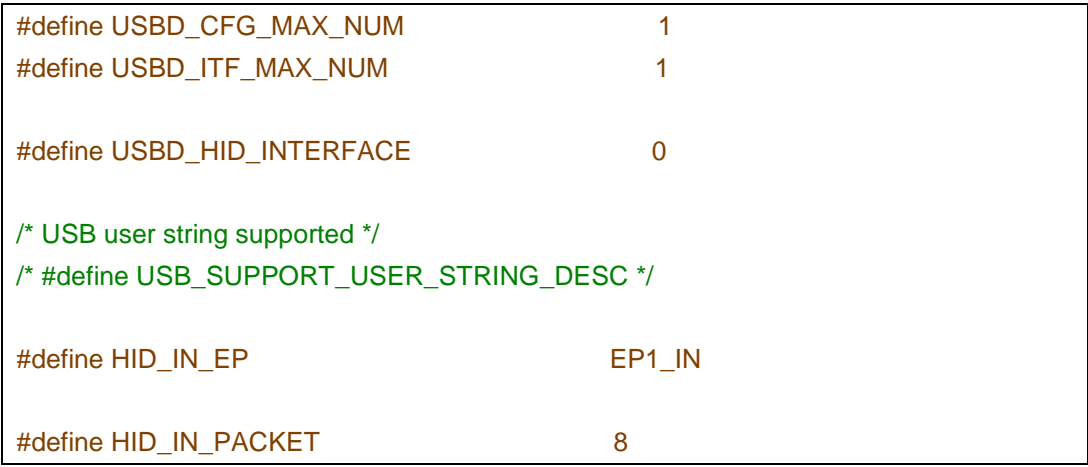

Each configuration is defined as follows *[Table 5-1. usbd\\_conf.h configuration description](#page-17-4)*.

#### <span id="page-17-4"></span>**Table 5-1. usbd\_conf.h configuration description**

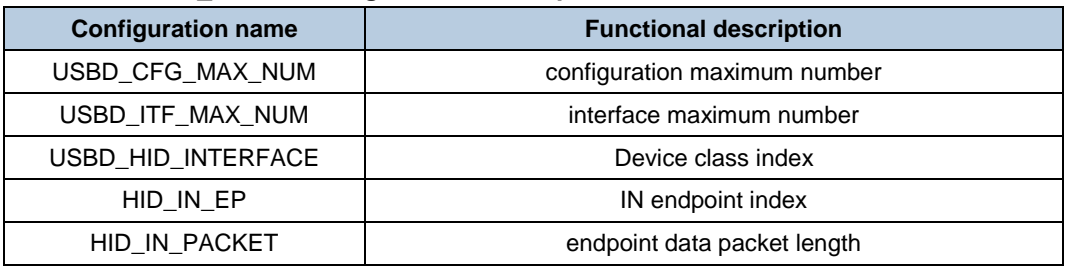

#### <span id="page-17-3"></span>**5.1.2. usb\_conf.h**

The usb conf.h file mainly define FIFO allocation of USBFS module. USBFS has 1.25KB RAM buffer, that is 320 words FIFO. While, USBHS has 4KB RAM buffer, that is 1024 words FIFO.

The file configuration options are as follows:

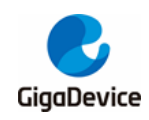

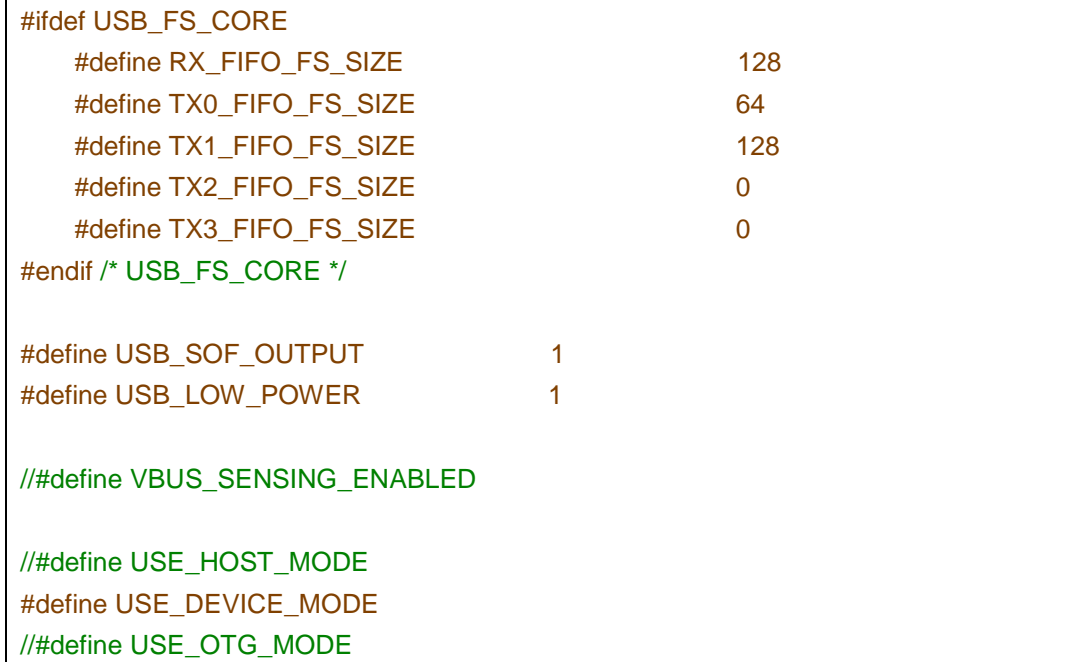

#### <span id="page-18-1"></span>**Table 5-2. usb\_conf.h configuration description**

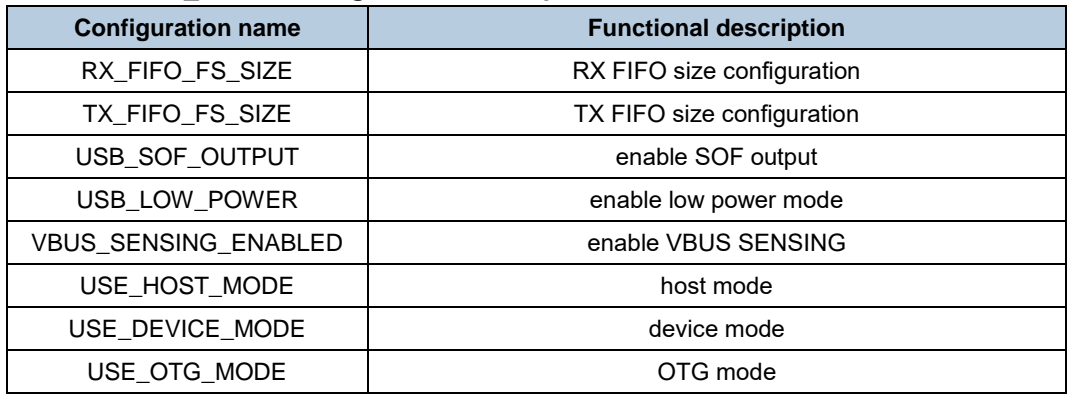

#### **Note:**

- 1. If user need to measure the SOF with an oscilloscope, it is necessary to configure the PA8 pin as the output function.
- 2. Only one of USE\_HOST\_MODE, USE\_DEVICE\_MODE and USE\_OTG\_MODE coule be selected.
- 3. GD32F105xx/107xx and GD32F205xx/F207xx series don`t has VBUS SENSING ENABLED function, if USB module is configured as device, user should connect VBUS pin.

# <span id="page-18-0"></span>**5.2. Firmware library process**

USBFS firmware library flow include clock configuration, interrupt enable, USB register configuration, endpoint configuration, connect, enumeration and data transfer.As shown in *[Figure 5-1. Firmware library flowchart](#page-19-1)*.

<span id="page-19-1"></span>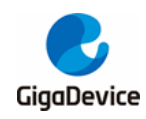

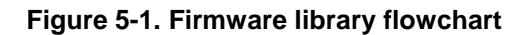

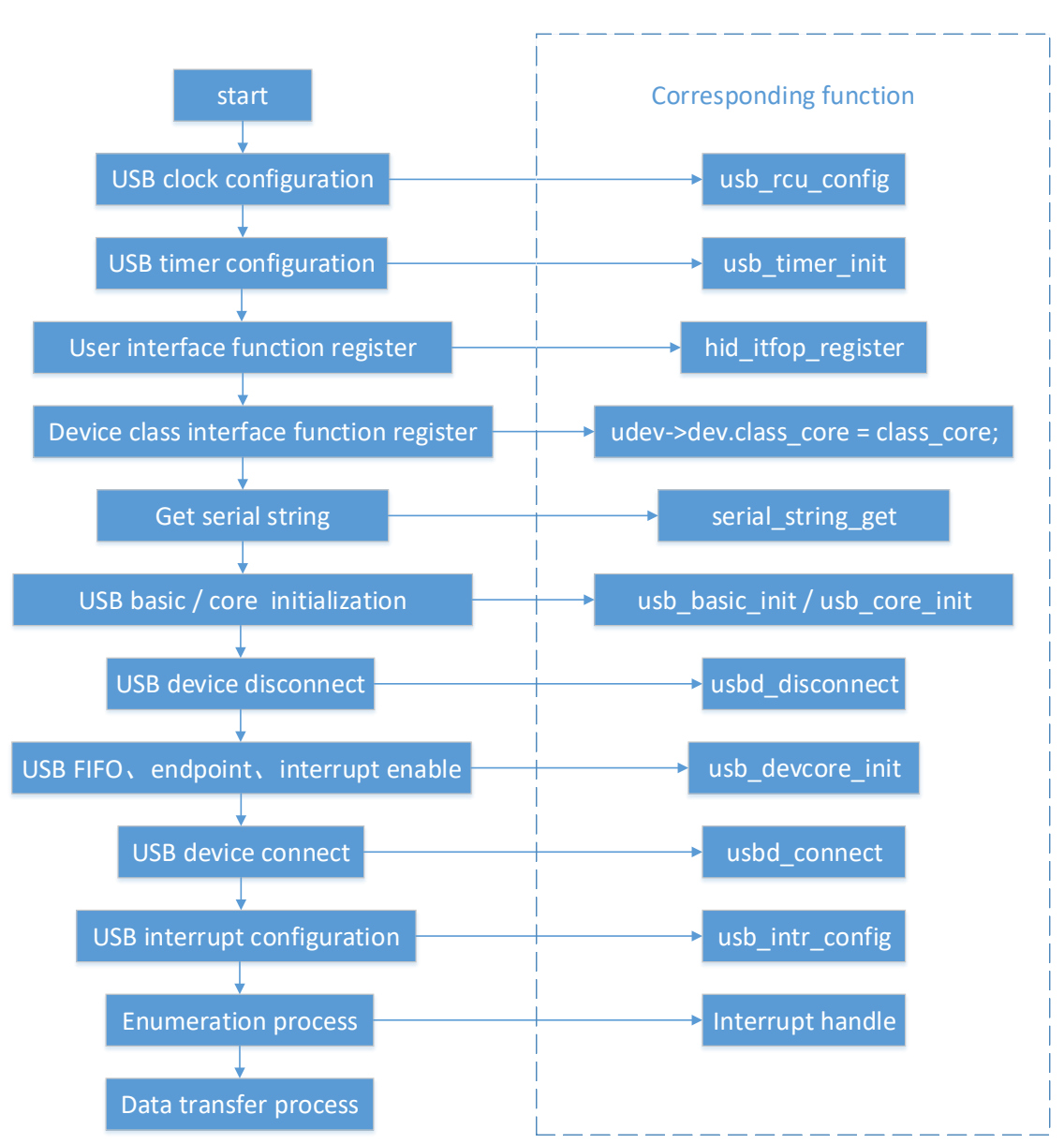

### <span id="page-19-0"></span>**5.3. Descriptor**

The descriptors of the USBFS device library are contained in the device class file, as shown in the *[Figure 5-2. Device class file path](#page-20-0)*.

<span id="page-20-0"></span>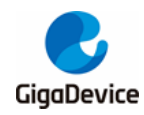

#### **Figure 5-2. Device class file path**

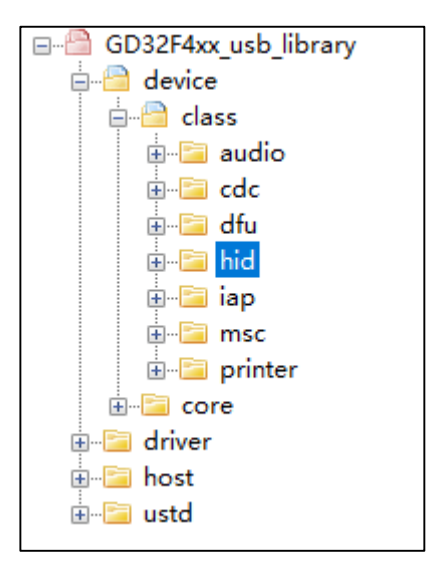

Descriptor mainly include device descriptor, configuration descriptor and string descriptor, etc. There is some specific descriptor for some device class, such as HID device support report descriptor, high speed device support other speed configuration descriptor and qualifier descriptor.

Descriptor is sent to host in enumeration phase, corresponding device library code is introduced in device/core/usbd\_enum.c file. Specifically, in the standard enumeration phase, the following two pointer arrays are implemented by callback function.

```
static usb_reqsta (*_std_dev_req[])(usb_core_driver *udev, usb_req *req) =
{
    [USB_GET_STATUS] = _usb_std_getstatus,
    [USB_CLEAR_FEATURE] = _usb_std_clearfeature,
    [USB_RESERVED2] = _usb_std_reserved,
    [USB_SET_FEATURE] = _usb_std_setfeature,
    [USB_RESERVED4] = _usb_std_reserved,
    [USB_SET_ADDRESS] = _usb_std_setaddress,
    [USB_GET_DESCRIPTOR] = _usb_std_getdescriptor, // get descriptor
    [USB_SET_DESCRIPTOR] = _usb_std_setdescriptor,
    [USB_GET_CONFIGURATION] = _usb_std_getconfiguration,
    [USB_SET_CONFIGURATION] = _usb_std_setconfiguration,
    [USB_GET_INTERFACE] = _usb_std_getinterface,
    [USB_SET_INTERFACE] = _usb_std_setinterface,
    [USB_SYNCH_FRAME] = _usb_std_synchframe,
};
/* get standard descriptor handler */
static uint8_t* (*std_desc_get[])(usb_core_driver *udev, uint8_t index, uint16_t *len) = {
    [(uint8_t)USB_DESCTYPE_DEV - 1U] = _usb_dev_desc_get,
    [(uint8_t)USB_DESCTYPE_CONFIG - 1U] = _usb_config_desc_get,
```
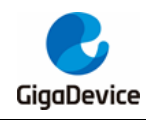

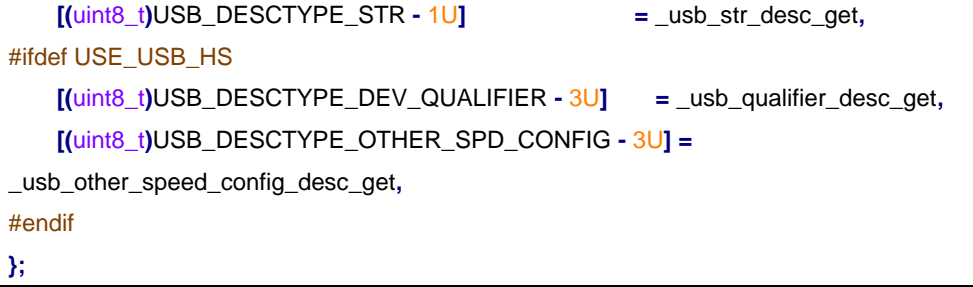

# <span id="page-21-0"></span>**5.4. Interrupt handling**

The interrupt of USBFS device interface is shown in *[Table 5-3. USBFS device interruption](#page-21-1)*. Every interrupt flag corresponds to process handler of interrupt fuction, OEPIF, IEPIF and RXFNEIF flag is concerned about data transfer. GINTF\_OEPIF of OUT endpoint is for OUT transaction, and GINTF\_IEPIF of IN endpoint is for IN transaction.

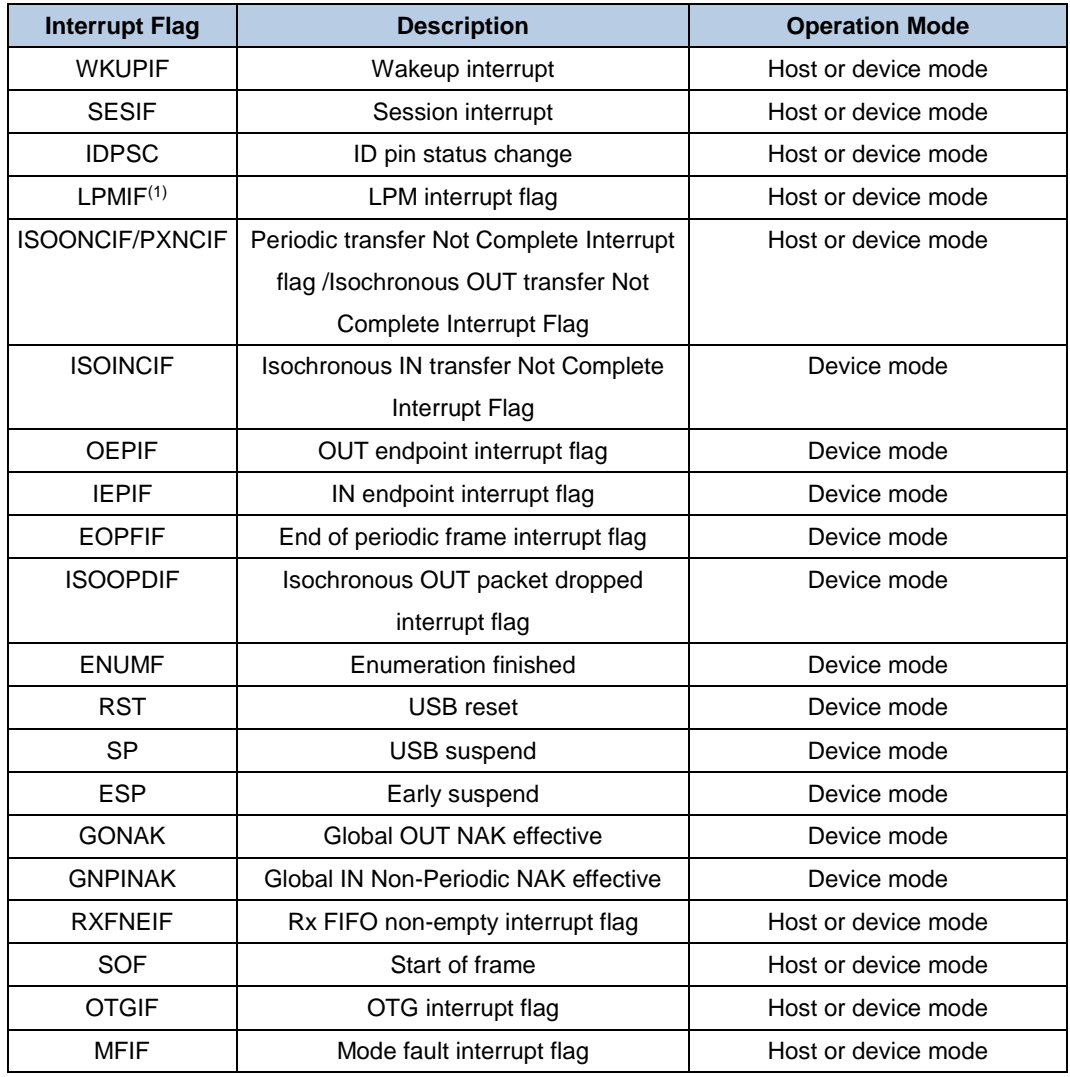

#### <span id="page-21-1"></span>**Table 5-3. USBFS device interruption**

**Note:**

(1) This bit is only in the E50X series.

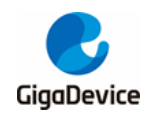

The interrupt handler function of OUT endpoint is shown as below: static uint32\_t usbd\_int\_epout **(**usb\_core\_driver **\***udev**) {** uint32\_t epintnum **=** 0U**;** uint8\_t ep\_num **=** 0U**; for** (epintnum = usb oepintnum read (udev); epintnum; epintnum  $\gg$ = 1, ep\_num++) { **if (**epintnum **&** 0x01U**) {** \_\_IO uint32\_t oepintr **=** usb\_oepintr\_read **(**udev**,** ep\_num**);** /\* transfer complete interrupt \*/ **if (**oepintr **&** DOEPINTF\_TF**) {** /\* clear the bit in DOEPINTF for this interrupt \*/ udev**->**regs**.**er\_out**[**ep\_num**]->**DOEPINTF **=** DOEPINTF\_TF**; if ((**uint8\_t**)**USB\_USE\_DMA **==** udev**->**bp**.**transfer\_mode**) {** \_\_IO uint32\_t eplen **=** udev**->**regs**.**er\_out**[**ep\_num**]->**DOEPLEN**;** udev**->**dev**.**transc\_out**[**ep\_num**].**xfer\_count **=** udev**->**dev**.**transc\_out**[**ep\_num**].**max\_len **-** \ **(**eplen **&** DEPLEN\_TLEN**); }** /\* inform upper layer: data ready \*/ **(**void**)**usbd\_out\_transc **(**udev**,** ep\_num**); // out transaction if ((**uint8\_t**)**USB\_USE\_DMA **==** udev**->**bp**.**transfer\_mode**) { if ((**0U **==** ep\_num**) && ((**uint8\_t**)**USB\_CTL\_STATUS\_OUT **==** udev**->**dev**.**control**.**ctl\_state**)) {** usb\_ctlep\_startout **(**udev**); } } }** /\* setup phase finished interrupt (control endpoints) \*/ **if (**oepintr **&** DOEPINTF\_STPF**) {** /\* inform the upper layer that a setup packet is available \*/ **(**void**)**usbd\_setup\_transc **(**udev**); // setup transaction** udev**->**regs**.**er\_out**[**ep\_num**]->**DOEPINTF **=** DOEPINTF\_STPF**; } } }**

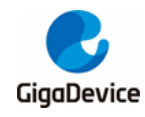

#### **return** 1U**;**

**}**

In OUT endpoint interrupt handler function, depending on the interrupt flag register, out\_endp\_intr function judge the event of OUT endpoint interrupt, which include transfer finished interrupt and setup phase finished interrupt. After corresponding OUT endpoint interrupt event generated, MCU execute the corresponding interrupt handler function through polling interrupt flag.

```
The interrupt handler function of IN endpoint is shown as below:
```

```
static uint32_t usbd_int_epin (usb_core_driver *udev)
{
     uint32_t epintnum = 0U;
     uint8_t ep_num = 0U;
     for (epintnum = usb_iepintnum_read (udev); epintnum; epintnum >>= 1, ep_num++) {
         if (epintnum & 0x1U) {
             __IO uint32_t iepintr = usb_iepintr_read (udev, ep_num);
             if (iepintr & DIEPINTF_TF) {
                 udev->regs.er_in[ep_num]->DIEPINTF = DIEPINTF_TF;
                 /* data transmission is completed */
                 (void)usbd_in_transc (udev, ep_num); // IN transaction
                 if ((uint8_t)USB_USE_DMA == udev->bp.transfer_mode) {
                     if ((0U == ep_num) && ((uint8_t)USB_CTL_STATUS_IN ==
udev->dev.control.ctl_state)) {
                         usb_ctlep_startout (udev);
 }
 }
 }
             if (iepintr & DIEPINTF_TXFE) {
                 usbd_emptytxfifo_write (udev, (uint32_t)ep_num); // write FIFO
                 udev->regs.er_in[ep_num]->DIEPINTF = DIEPINTF_TXFE;
 }
         }
    }
     return 1U;
}
```
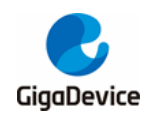

In interrupt handler function of IN endpoint, process transfer finished interrupt and transmit FIFO empty interrupt. After corresponding IN endpoint interrupt event generated, MCU execute the corresponding interrupt handler function through polling interrupt flag.

The interrupt handler function of Rx FIFO non empty is shown as below:

```
static uint32_t usbd_int_rxfifo (usb_core_driver *udev)
{
     usb_transc *transc = NULL;
     uint8_t data_PID = 0U;
     uint32_t bcount = 0U;
     __IO uint32_t devrxstat = 0U;
     /* disable the Rx status queue non-empty interrupt */
     udev->regs.gr->GINTEN &= ~GINTEN_RXFNEIE;
     /* get the status from the top of the FIFO */
     devrxstat = udev->regs.gr->GRSTATP;
     uint8_t ep_num = (uint8_t)(devrxstat & GRSTATRP_EPNUM);
     transc = &udev->dev.transc_out[ep_num];
     bcount = (devrxstat & GRSTATRP_BCOUNT) >> 4U;
     data_PID = (uint8_t)((devrxstat & GRSTATRP_DPID) >> 15U);
     switch ((devrxstat & GRSTATRP_RPCKST) >> 17U) {
     case RSTAT_GOUT_NAK:
         break;
     case RSTAT_DATA_UPDT:
         if (bcount > 0U) {
              (void)usb_rxfifo_read (&udev->regs, transc->xfer_buf, (uint16_t)bcount); // read 
FIFO
             transc->xfer_buf += bcount;
              transc->xfer_count += bcount;
         }
         break;
     case RSTAT_XFER_COMP:
         /* trigger the OUT endpoint interrupt */
         break;
```
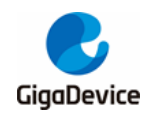

 **case** RSTAT\_SETUP\_COMP**:** /\* trigger the OUT endpoint interrupt \*/ **break; case** RSTAT\_SETUP\_UPDT**: if ((**0U **==** transc**->**ep\_addr**.**num**) && (**8U **==** bcount**) && (**DPID\_DATA0 **==** data\_PID**)) {** /\* copy the setup packet received in FIFO into the setup buffer in RAM \*/ **(**void**)**usb\_rxfifo\_read **(&**udev**->**regs**, (**uint8\_t **\*)&**udev**->**dev**.**control**.**req**, (**uint16\_t**)**bcount**); // read FIFO** transc**->**xfer\_count **+=** bcount**; } break; default: break; }** /\* enable the Rx status queue level interrupt \*/ udev**->**regs**.**gr**->**GINTEN **|=** GINTEN\_RXFNEIE**; return** 1U**; }**

In interrupt handler function of Rx FIFO non empty, mainly process FIFO data receiving, include SETUP transaction interrupt and OUT transaction interrupt.

# <span id="page-25-0"></span>**5.5. USB Device Class Interface**

The USB device class interface is implemented by the following architecture:

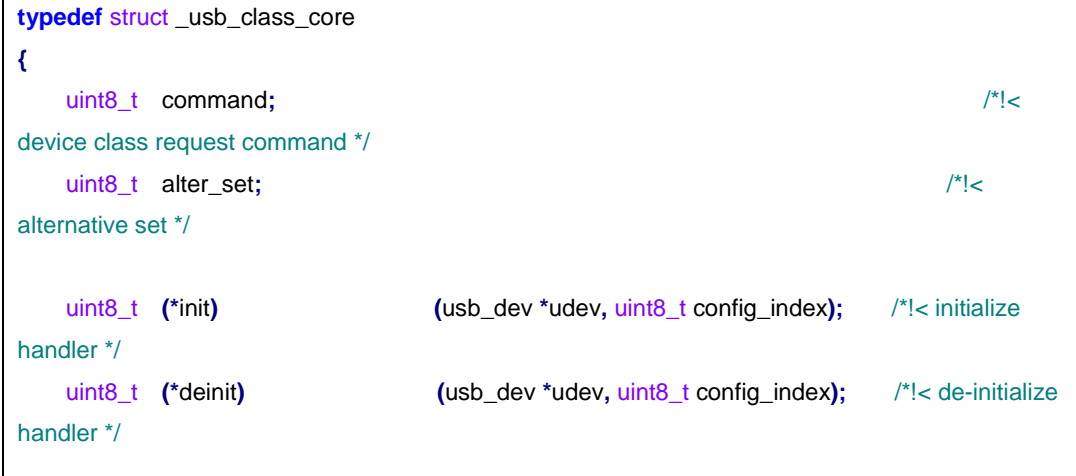

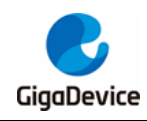

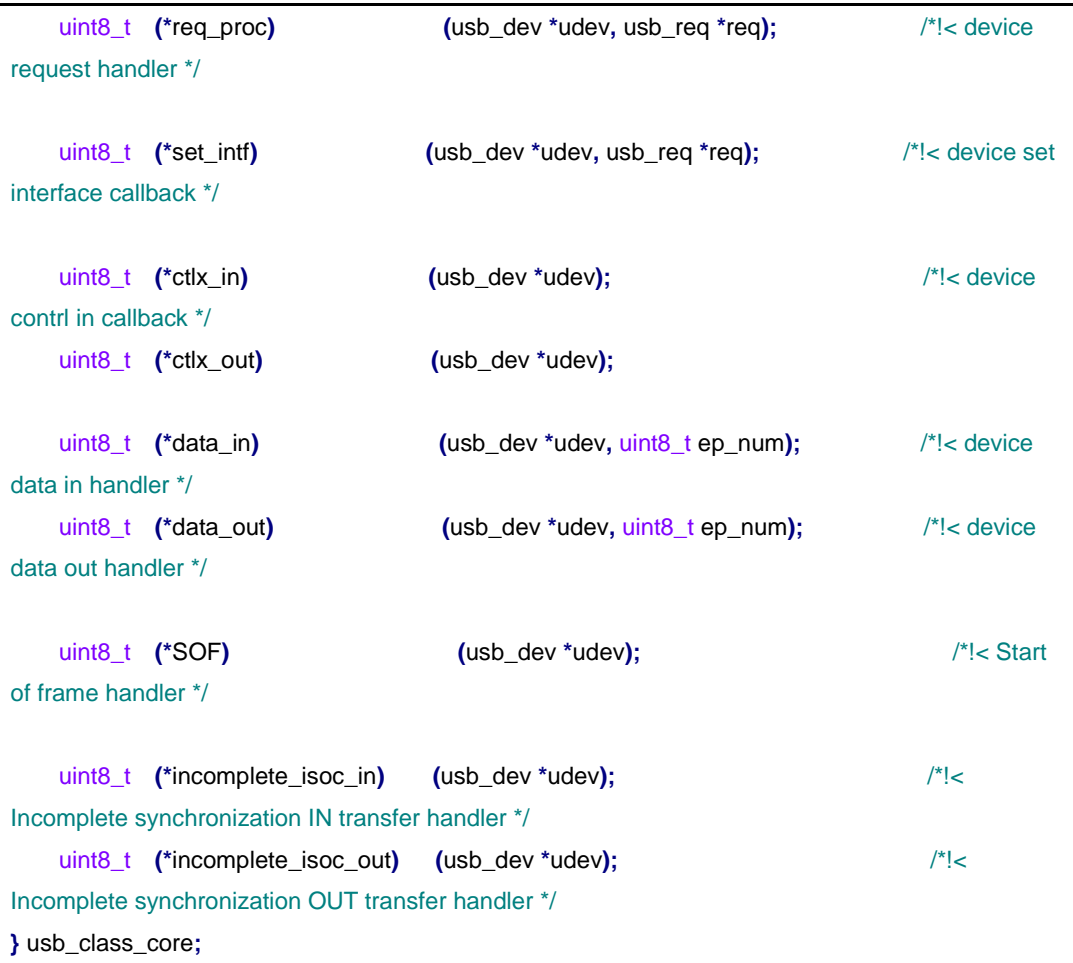

The initialization of structure is realized by corresponding device class, each device class file is saved in corresponding folder of device/class folder path.As shown in *[Figure 5-3. Device](#page-26-0)  [class file](#page-26-0)*.

#### **Figure 5-3. Device class file**

<span id="page-26-0"></span>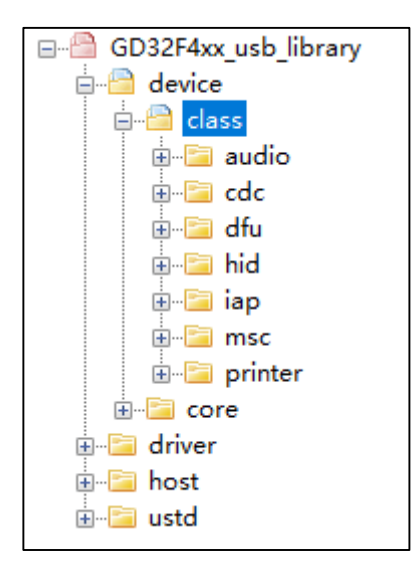

For example, the initialization of a HID device is as follows:

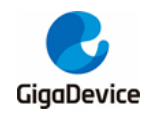

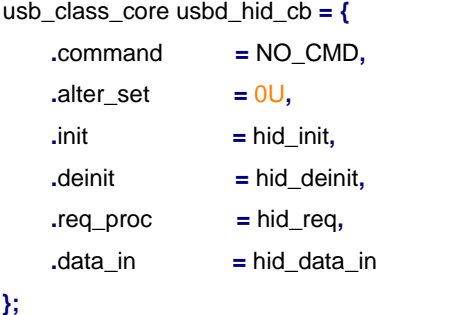

The above initialization could implement initialization, deinitialization, device class request and data transfer of device class.

### <span id="page-27-0"></span>**5.6. Data transmission process**

After enumeration completed, USB could receive and send data, the process is controlled by host. Host receive data through sending IN packet to device, and send data through sending OUT packet. In the follow article, CDC routine briefly describe the data transfer process of USB data in GD FS library.

#### <span id="page-27-1"></span>**5.6.1. IN direction**

In data transfer phase, non-zero endpoint data of IN direction is processed in usbd\_in\_transc function. In following figure, data in callback function actually call the cdc acm in function. Once enter in cdc acm in function, it is indicated that some data are sent from device to host, and then call send function cdc\_acm\_data\_send, so as to send next data packet.

```
uint8_t usbd_in_transc (usb_core_driver *udev, uint8_t ep_num)
{
     if (0U == ep_num) {
         usb_transc *transc = &udev->dev.transc_in[0];
        /* ...... */ } else {
         if ((udev->dev.cur_status == (uint8_t)USBD_CONFIGURED) &&
(udev->dev.class_core->data_in != NULL)) {
              (void)udev->dev.class_core->data_in (udev, ep_num);
         }
     }
     return (uint8_t)USBD_OK;
}
```
#### <span id="page-27-2"></span>**5.6.2. OUT direction**

In data transfer phase, non-zero endpoint data of OUT direction is processed in

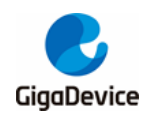

usbd\_out\_transc function. data\_out callback function actually call the cdc\_acm\_out function. Once enter in cdc\_acm\_out function, it is indicated that some data are received by device, and then call function cdc\_acm\_data\_receive, so as to prepare next data packet.

```
uint8_t usbd_out_transc (usb_core_driver *udev, uint8_t ep_num)
{
    if (0U == ep num) {
          usb_transc *transc = &udev->dev.transc_out[0];
         \frac{1}{x} ...... \frac{x}{x} } else if ((udev->dev.class_core->data_out != NULL) && (udev->dev.cur_status ==
(uint8_t)USBD_CONFIGURED)) {
          (void)udev->dev.class_core->data_out (udev, ep_num);
     } else {
          /* no operation */
     }
     return (uint8_t)USBD_OK;
}
```
### <span id="page-28-0"></span>**5.7. USB device class routine**

### <span id="page-28-2"></span><span id="page-28-1"></span>**5.7.1. AUDIO**

AUDIO device include speaker and micphone interface, which could be selected in project configuration and shown as *[Figure 5-4. AUDIO macro configuration](#page-28-2)*.

#### **Figure 5-4. AUDIO macro configuration**

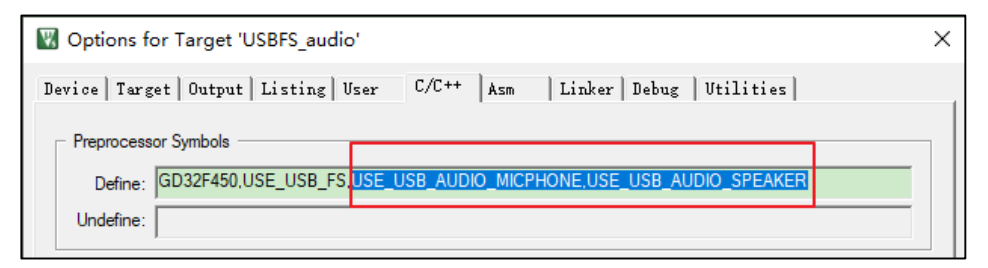

#### **Audio descriptor introduction**

Device descriptor include VID(0x28e9)/PID(0x9574) of AUDIO device. In configuration descriptor set, include speaker and micphone corresponding descriptor item. Speaker and micphone of AUDIO corresponds to one interface, interface descriptor is shown as *[Table 5-4.](#page-28-3)  [AUDIO relevant descriptors](#page-28-3)*.

#### <span id="page-28-3"></span>**Table 5-4. AUDIO relevant descriptors**

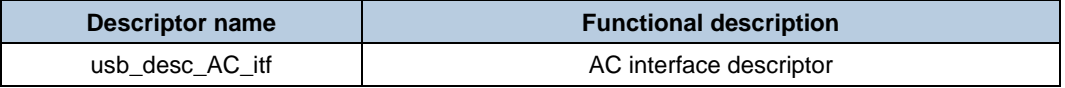

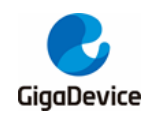

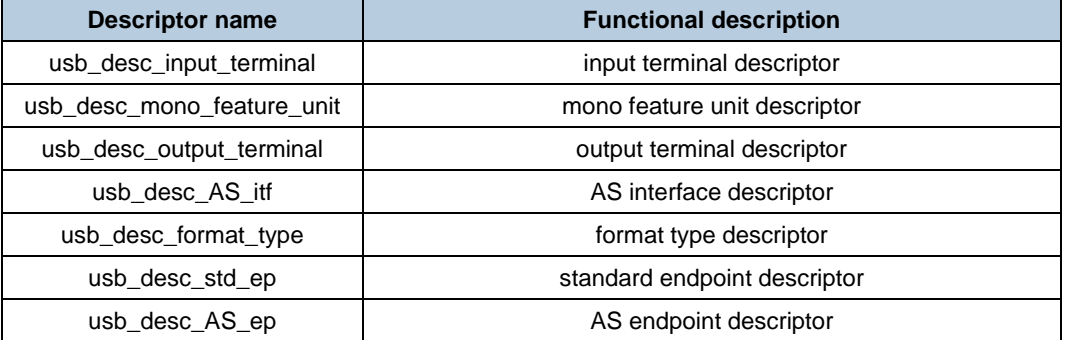

#### **AUDIO device class interface**

AUDIO device class interface is shown as below struct, the function of struct is referred to *[Table 5-5. AUDIO device class interface function](#page-29-0)*.

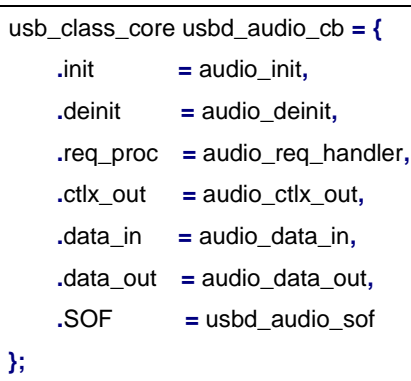

#### <span id="page-29-0"></span>**Table 5-5. AUDIO device class interface function**

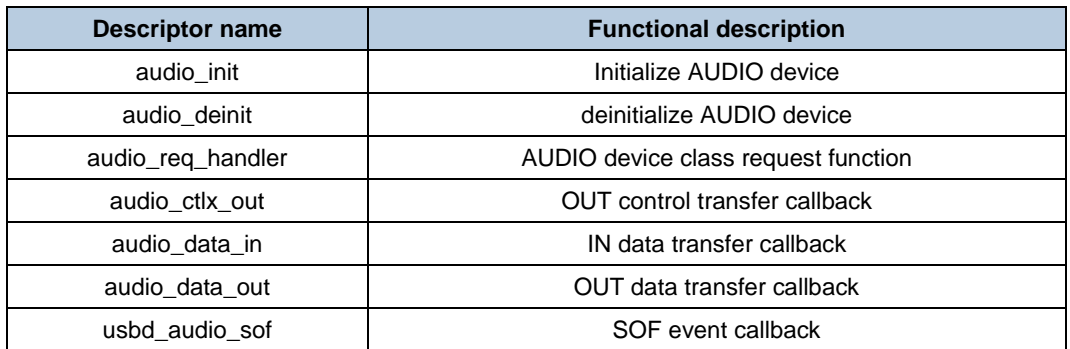

#### **AUDIO device class request**

AUDIO contains individual device class requests as shown *[Table 5-6. AUDIO device class](#page-29-1)  [request](#page-29-1)*.

#### <span id="page-29-1"></span>**Table 5-6. AUDIO device class request**

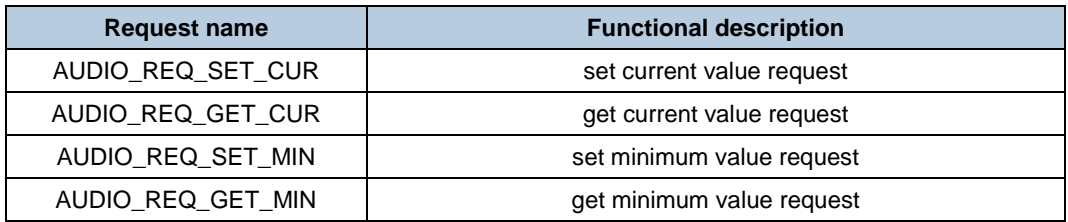

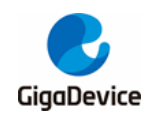

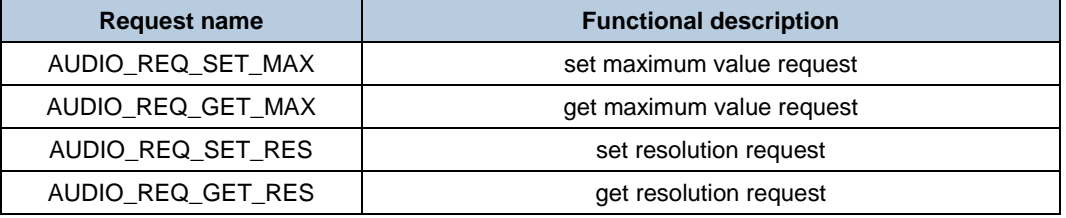

#### **AUDIO user interface**

AUDIO user interface definition is shown as below struct.

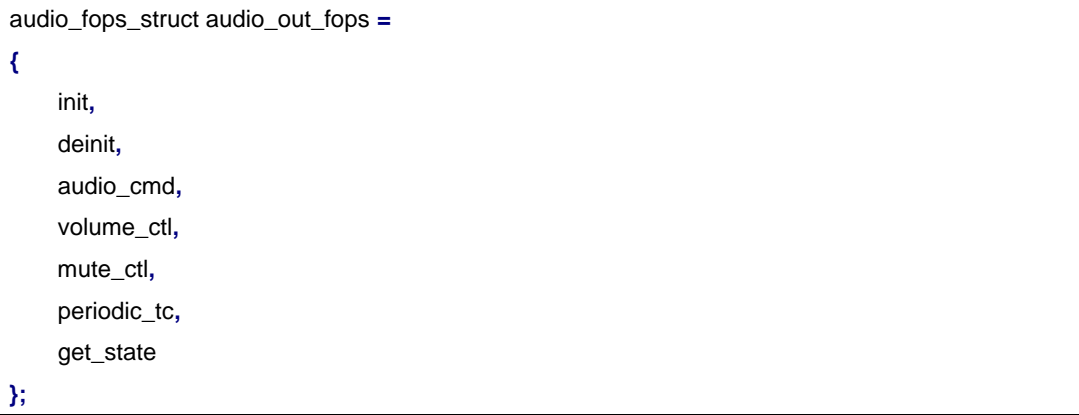

Corresponding function is shown as *[Table 5-7. AUDIO user interface functions](#page-30-1)*.

<span id="page-30-1"></span>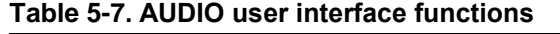

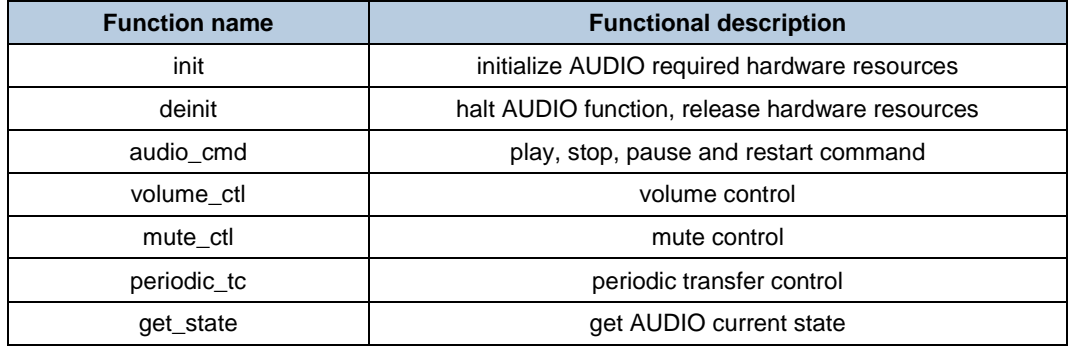

#### **AUDIO Routine operation guide**

Download the audio routine to EVAL board, the newly added device is visible in [device](javascript:void(0);) [manager.](javascript:void(0);)

#### **Figure 5-5. AUDIO device class**

<span id="page-30-0"></span>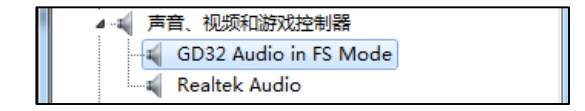

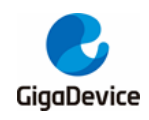

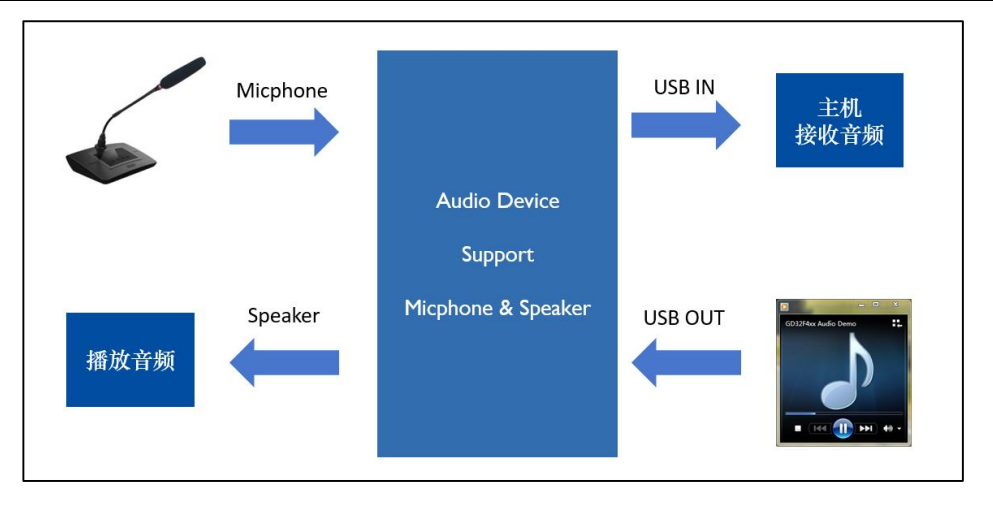

1) data OUT phase

Opening audio file in host is shown in *[Figure 5-6. Audio playback file](#page-31-0)*, the playing audio file in host is heared through headphone which is connected to EVAL board.

<span id="page-31-0"></span>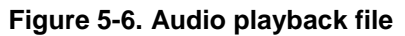

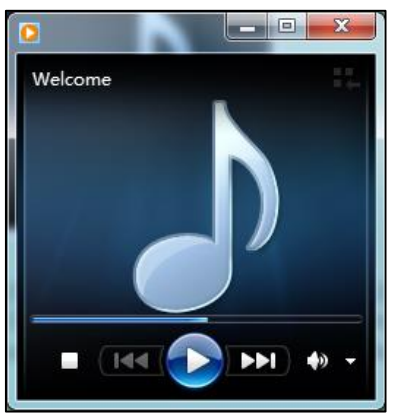

2) data IN phase

Click the loudspeaker in bottom right corner of desktop, and click volume synthesizer of loudspeaker. Then, click system sound and pop the operation interface of sound. As shown in *[Figure 5-7. Audio system sound configuration](#page-32-1)*.

<span id="page-32-1"></span>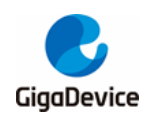

**Figure 5-7. Audio system sound configuration**

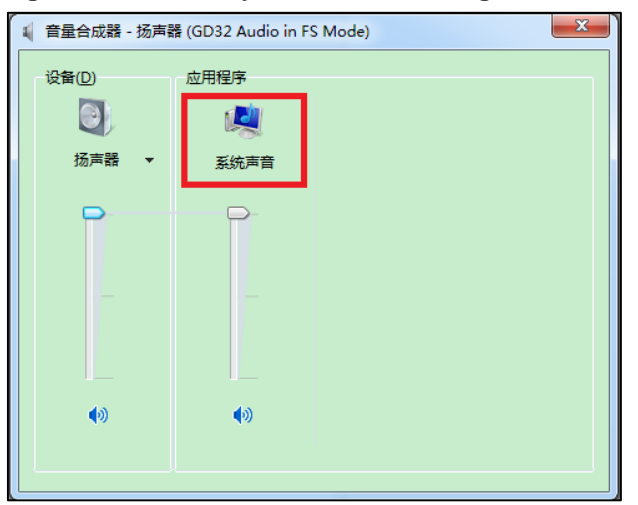

Enter in "record" item, and double click on the microphone. In microphone attribute, select "monitor" interface, check "monitor this device" and select default playing device in "monitor" interface. After the above configuration, the sound which is transmitted from MCU device to host, could be heared by default playing device.As shown in *[Figure 5-8. Audio recording](#page-32-2)  [listening configuration](#page-32-2)*.

<span id="page-32-2"></span>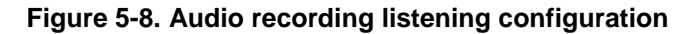

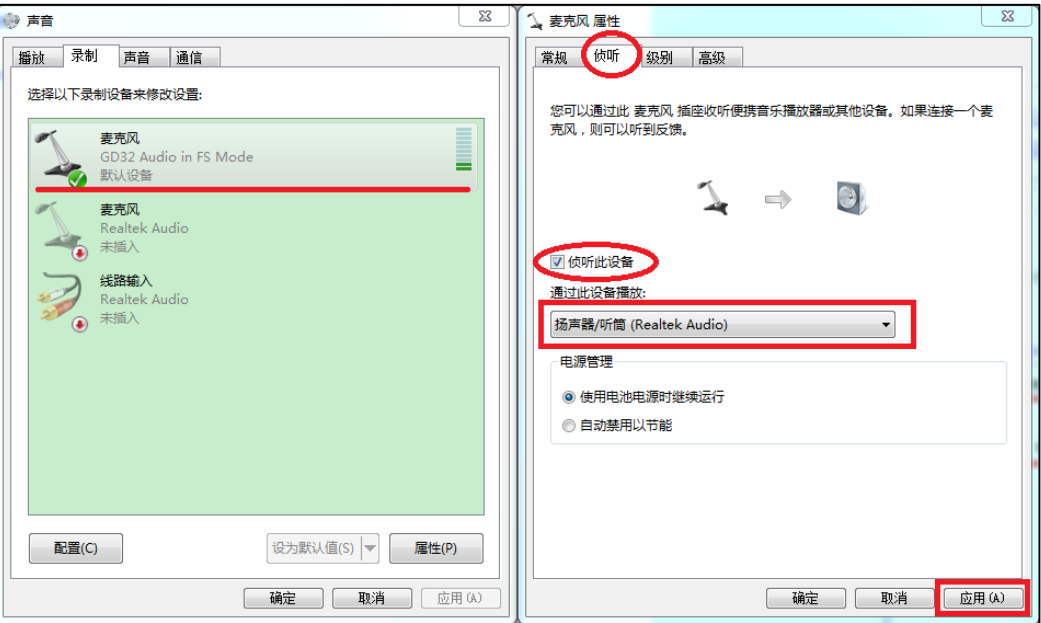

#### <span id="page-32-0"></span>**5.7.2. CDC**

Virtual serial port CDC rountine complies with USB communication sub class protocol, configure USB as virtual COM, which is operated as same as common COM. It is necessary to intall corresponding driver in Win7, Win8 and XP operation system, except for Win10 operation system, which has own driver.

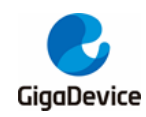

#### **CDC descriptor introduction**

Device descriptor include CDC device VID(0x28e9) and PID(0x018a). In configuration descriptor set, include CDC corresponding descriptor item, two interface, one command interface and one data interface, command interface corresponding descriptor is shown as *[Table 5-8. CDC relevant descriptors](#page-33-0)*.

#### <span id="page-33-0"></span>**Table 5-8. CDC relevant descriptors**

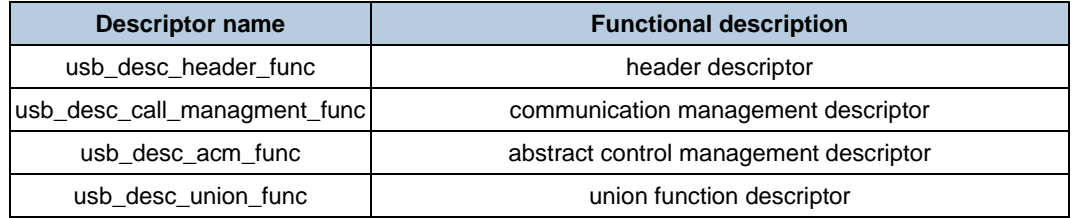

#### **CDC device class interface**

The CDC device class interface is shown in the following structure, whose function implementation is shown in the following *[Table 5-9. CDC device class interface functions](#page-33-1)*:

```
usb_class_core cdc_class =
{
     .command = NO_CMD,
    alter_set = 0U,
     .init = cdc_acm_init,
     .deinit = cdc_acm_deinit,
     .req_proc = cdc_acm_req,
     .ctlx_out = cdc_ctlx_out,
     .data_in = cdc_acm_in,
     .data_out = cdc_acm_out
};
```
#### <span id="page-33-1"></span>**Table 5-9. CDC device class interface functions**

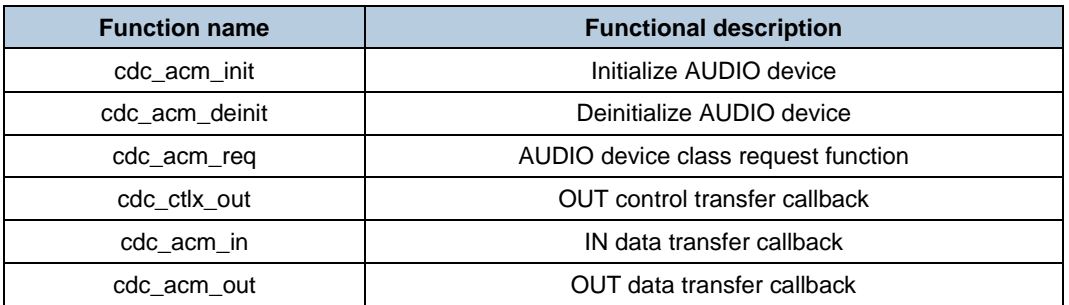

#### **CDC device class request**

The CDC contains individual device class requests as shown in the following *[Table 5-10.](#page-34-1)* 

<span id="page-34-1"></span>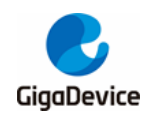

#### *[CDC device class request](#page-34-1)*.

#### **Table 5-10. CDC device class request**

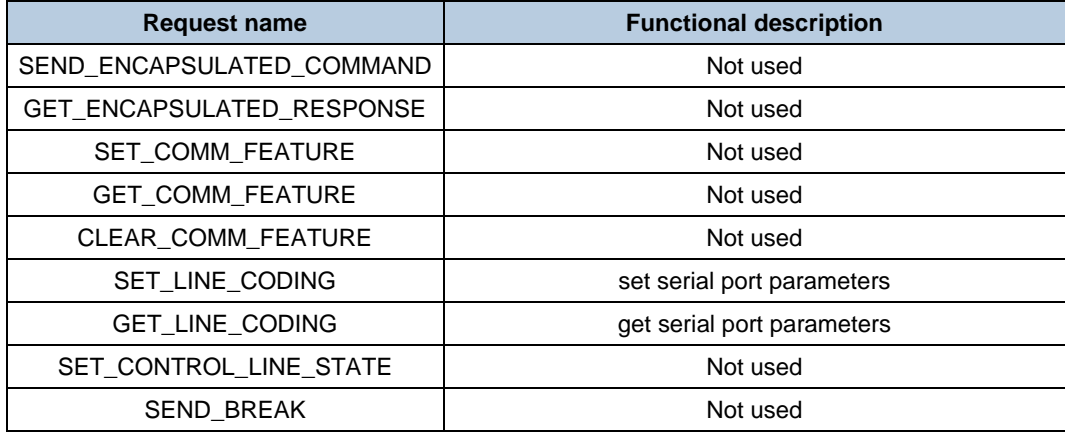

#### **CDC user interface**

The user interface for CDC contains the following functions:

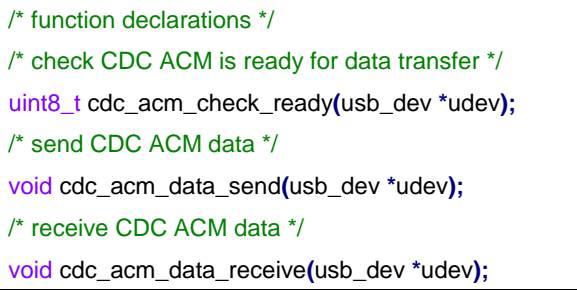

The functions are shown in the following *[Table 5-11. CDC user interface functions](#page-34-2)*:

#### <span id="page-34-2"></span>**Table 5-11. CDC user interface functions**

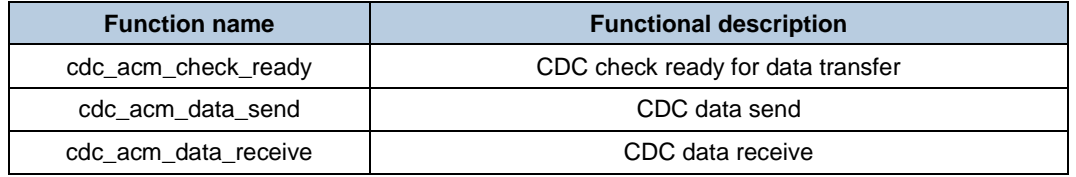

#### **CDC routine operation guide**

Download the CDC\_ACM rountine to develop board, a newly added COM is visible in device manager.

#### **Figure 5-9. CDC device class**

<span id="page-34-0"></span>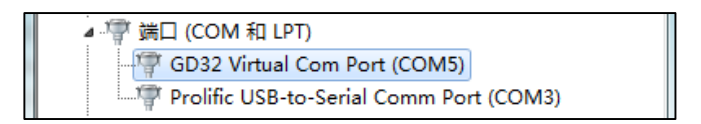

Select the newly added COM ID in serial debugging assistant, open the COM, considering the loopback function, send a charater string, and then receive the same charater string.

<span id="page-35-1"></span>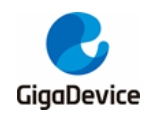

**Figure 5-10. Virtual serial data transmitting and receiving**

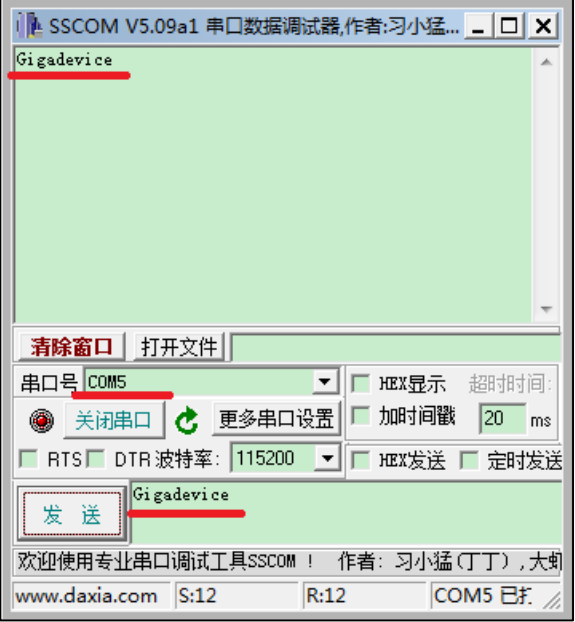

For mass data test, it is necessary to add send byte number, and configure Timing sending function in serial debugging assistant, which is shown in *[Figure 5-11. Virtual serial port large](#page-35-2)  [data transmitting and receiving](#page-35-2)*.

| LA SSCOM V5.09a1 串口数据调试器,作者:习小猛(大虾丁丁),2618058@qq.com. QQ群 : 52502449                                                                                                    | $ \Box$ $\times$              |   |
|----------------------------------------------------------------------------------------------------|-------------------------------|---|
| Gigadevice<br>Gigadevice<br>Gigadevice<br>Gigadevice<br>Gigadevice<br>Gigadevice<br>Gigadevice<br>Gigadevice<br>Gigadevice<br>Gigadevice                                                              |                               | ▲ |
| Gigadevice<br>Gigadevice<br>Gigadevice                                                                                                    |                               |   |
| 打开文件<br>发送文件<br>停止<br>数据波形<br>帮助<br>保存参数<br>清除窗口<br>English                                                                                                    | 扩展                            |   |
| 终端仿真发送方式<br>串口号 COM5<br>启动立即打开串口<br>超时时间<br>HEX显示<br>г<br>$\blacktriangledown$<br>字体<br>保存数据<br>回车后发送行<br>С<br>显示缓冲上限: 1M<br>加时间戳<br>20<br>更多串口设置<br>接收数据到文件<br>۸<br>关闭串口<br>c.<br>按键立即发送<br>ms<br>G. | $\blacktriangledown$          |   |
| 115200<br>RTS□ DTR波特率:<br>п.<br>HEX发送<br>▽ 定时发送 10<br>ms/次<br>加回车换行 末尾加校验: None<br>$\blacktriangledown$                                                                                               |                               |   |
| Gigadevice<br>发<br>送                                                                                                    | A<br>$\overline{\phantom{a}}$ |   |
| 欢迎使用专业串口调试工具SSCOM !<br>作者:习小猛(丁丁), 大虾电子网版主<br>最新版本下载地址:<br>http://www.daxia.com/sscom/                                                                                                    | 欢迎提出                          |   |
| CTS=0 DSR=0 RLSD=0<br>S:13740<br>R:13740<br>COM5 已打开 115200bps,8,1,None,None<br>www.daxia.com                                                                                                    |                               | h |

<span id="page-35-2"></span>**Figure 5-11. Virtual serial port large data transmitting and receiving**

#### <span id="page-35-0"></span>**5.7.3. DFU**

DFU is specific protocol for upgrading firmware, without non-zero endpoint, only endpoint 0 is used in data transfer course. DFU protocol flow is drived by state machine, which is shown as *[Figure 5-12. DFU state machine flow chart](#page-36-0)*.

<span id="page-36-0"></span>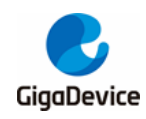

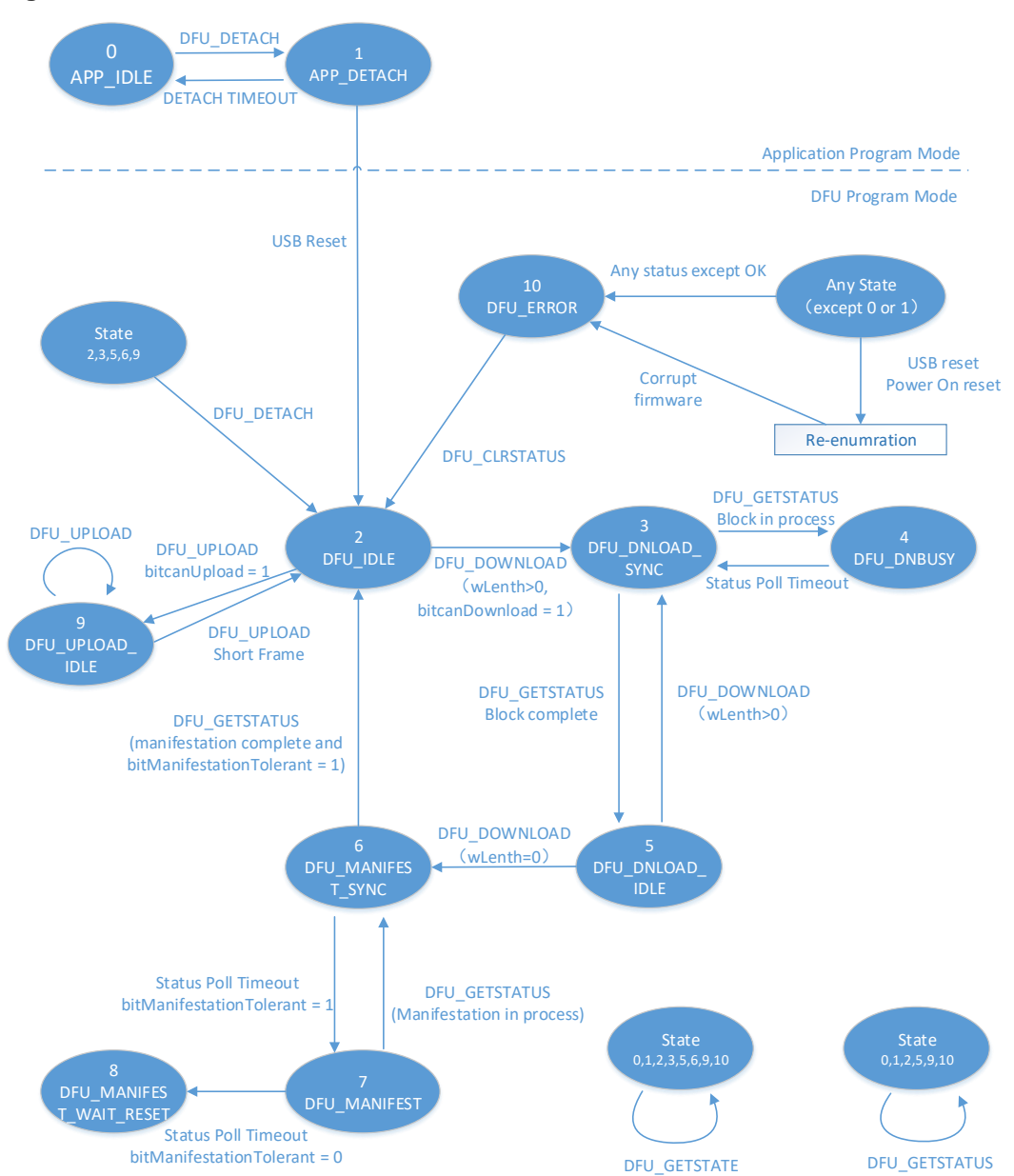

#### **Figure 5-12. DFU state machine flow chart**

#### **DFU descriptor introduction**

Device descriptor include DFU device VID(0x28e9) and PID(0x0189). In configuration descriptor set, include DFU corresponding descriptor item, which is shown as *[Table 5-12.](#page-36-1)  [DFUrelevant descriptors](#page-36-1)*.

#### <span id="page-36-1"></span>**Table 5-12. DFUrelevant descriptors**

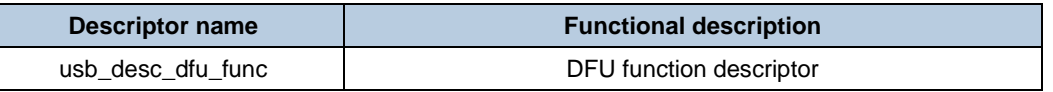

#### **DFU device class interface**

DFU device class interface is shown in below structure, and structure function is shown in

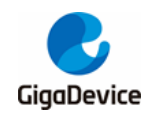

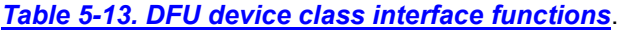

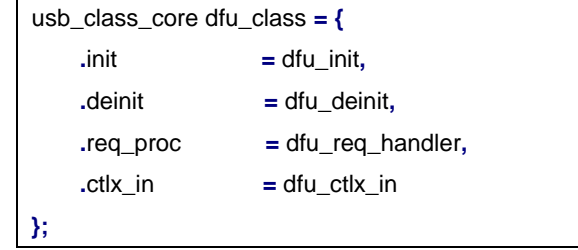

#### <span id="page-37-0"></span>**Table 5-13. DFU device class interface functions**

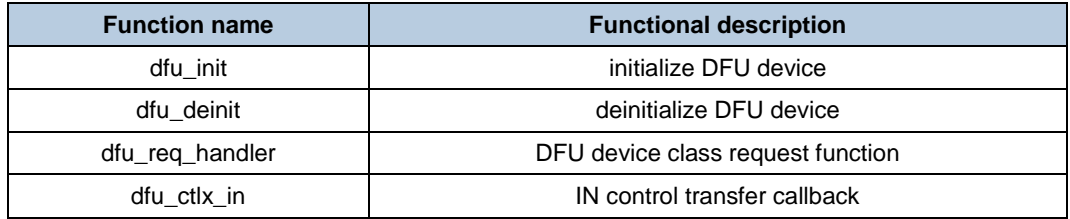

#### **DFU device class request**

<span id="page-37-1"></span>DFU include device class request is shown in *[Table 5-14. DFU device](#page-37-1) class request*.

#### **Table 5-14. DFU device class request**

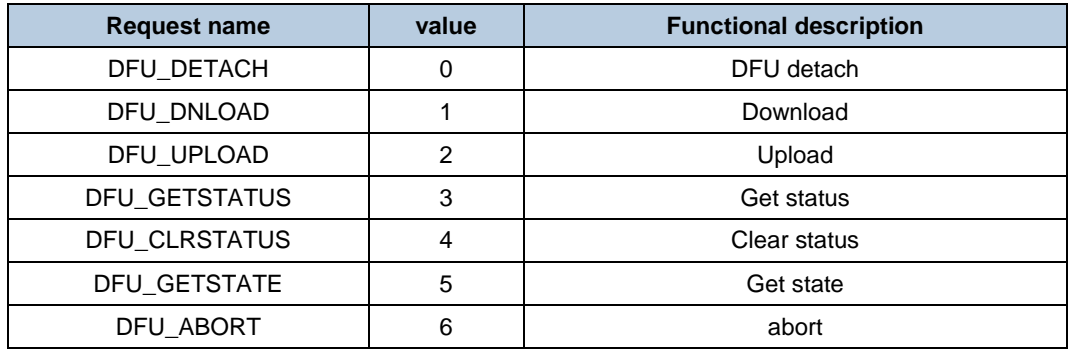

#### **DFU user interface**

DFU user interface is flash operation corresponding function, which is shown in below structure.

```
dfu_mal_prop DFU_Flash_cb =
{
     (const uint8_t *)FLASH_IF_STRING,
     flash_if_init,
     flash_if_deinit,
     flash_if_erase,
     flash_if_write,
     flash_if_read,
     flash_if_checkaddr,
     60, /* flash erase timeout in ms */
     80 /* flash programming timeout in ms (80us * RAM Buffer size (1024 Bytes) */
```
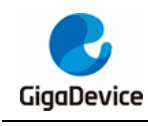

**};**

The functions of each function are shown in the following *[Table 5-15. DFU user interface](#page-38-1)  [functions](#page-38-1)*:

<span id="page-38-1"></span>**Table 5-15. DFU user interface functions**

| <b>Function name</b> | <b>Functional description</b>            |  |
|----------------------|------------------------------------------|--|
| flash_if_init        | Memory medium interface initialization   |  |
| flash if deinit      | Memory medium interface deinitialization |  |
| flash if erase       | Memory medium erase operation            |  |
| flash if write       | Memory medium write operation            |  |
| flash_if_read        | Memory medium read operation             |  |
| flash if checkaddr   | Memory medium address legal check        |  |
| FLASH IF STRING      | Interface string                         |  |

#### **DFU Routine operation guide**

Download the DFU rountine to EVAL board, a newly added device is visible in device manager.

#### **Figure 5-13. DFU device class**

<span id="page-38-0"></span>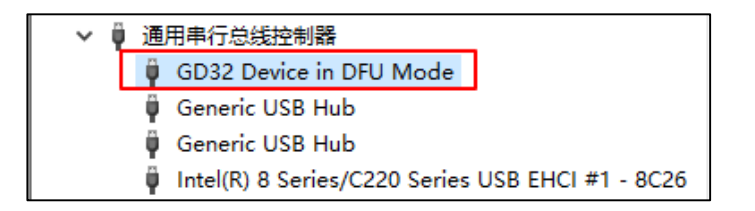

Open GD32-All-In-One-Programmer software, if device is successfully connected to host, DFU interface would display connected state and display connected device type. The software function is mainly consist of download, upload and option byte operation.

<span id="page-39-0"></span>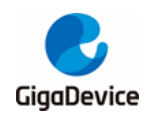

**Figure 5-14. All in one connection**

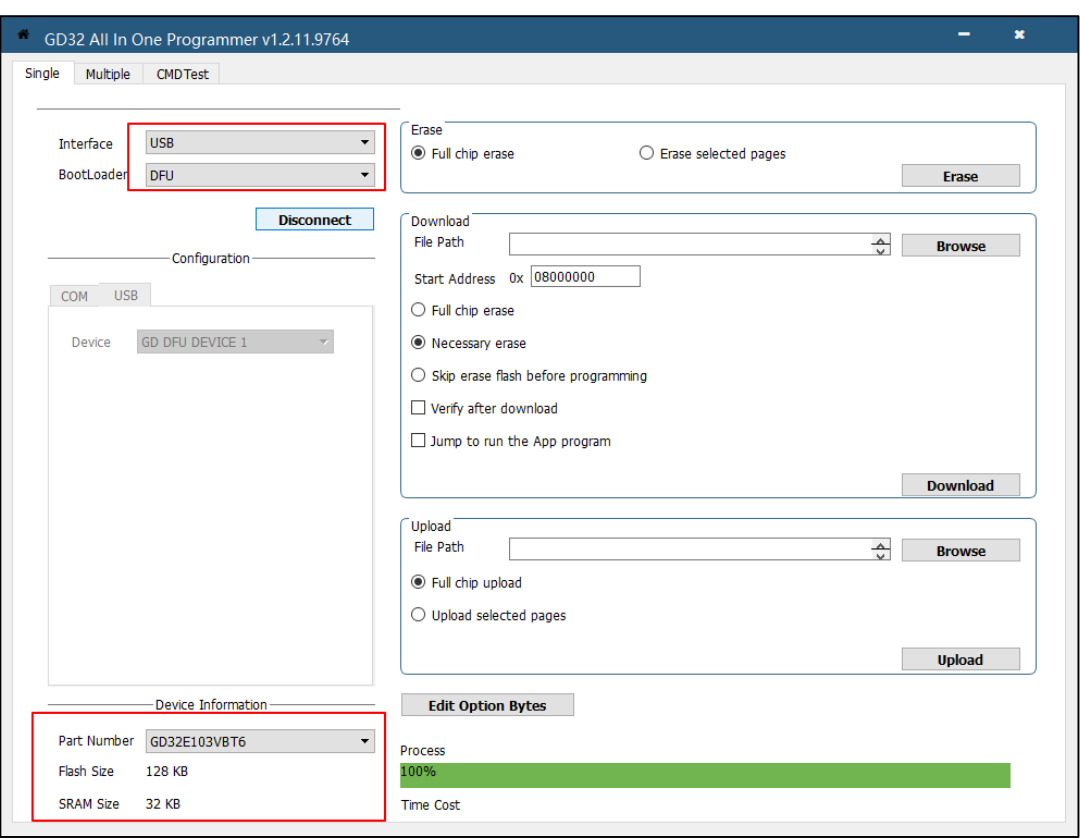

#### 1) Download

Select the target file and configure the corresponding download address, after downloading, reset the chip, and then execute application.

#### 2) Upload

Select the target file, click OK and then pop out "selected pages" interface, select the upload page and then get the corresponding data.

<span id="page-40-0"></span>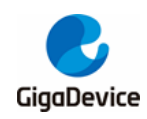

**Figure 5-15. All in one uploading**

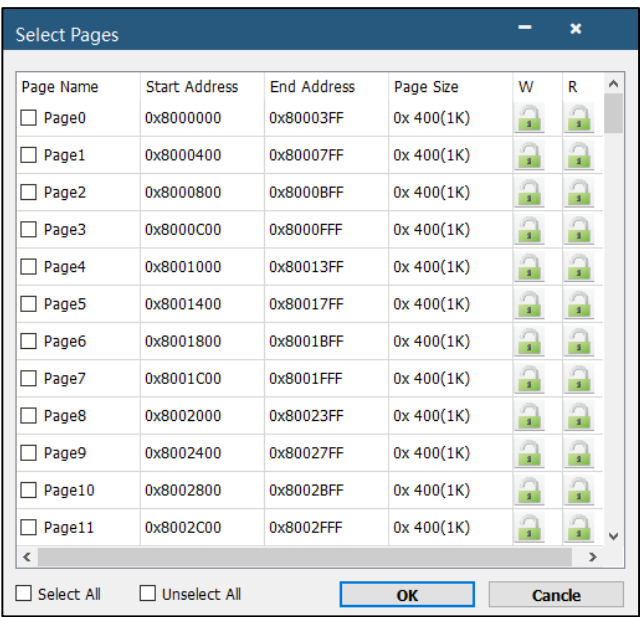

3) Option Byte operation

Double click "Edit Option Bytes", and then pop out the option byte corresponding information, which is shown as *Figure 5-16. [All in one Option Byte operation](#page-40-1)*.

<span id="page-40-1"></span>**Figure 5-16. All in one Option Byte operation**

| OptionBytes              |                     |                                                      | × |
|--------------------------|---------------------|------------------------------------------------------|---|
| <b>Name</b>              | Value               | Description                                          |   |
| ← OptionBytes 0x1FFFF800 |                     |                                                      |   |
| $\times$ SPC             | 0xA5                |                                                      |   |
| <b>SPC</b>               | 0xA5                | Option byte security protection value                |   |
| $\times$ SPC N           | 0x5A                |                                                      |   |
| SPC N                    | 0x5A                | SPC complement value                                 |   |
| $\times$ USER            | 0xFF                |                                                      |   |
| nRST_STDBY               | $\overline{\smile}$ | Generate a reset instead of entering standby mode    |   |
| nRST_DPSLP               | ☑                   | Generate a reset instead of entering Deep-sleep mode |   |
| nWDG HW                  | $\checkmark$        | Hardware free watchdog                               |   |
| $\times$ USER_N          | 0x00                |                                                      |   |
| USER N                   | 0x00                | USER complement value                                |   |
| $\vee$ DATA[7:0]         | 0xFF                |                                                      |   |
| DATA[7:0]                | 0xFF                | user defined data bit 7 to 0                         |   |
| $\vee$ DATA_N[7:0]       | 0xFF                |                                                      |   |
| DATA_N[7:0]              | 0xFF                | DATA complement value bit 7 to 0                     |   |
| $\times$ DATA[15:8]      | 0xFF                |                                                      |   |
| DATA[15:8]               | 0xFF                | user defined data bit 15 to 8                        |   |
| $\vee$ DATA_N[15:8]      | 0xFF                |                                                      |   |
| DATA N[15:8]             | 0xFF                | DATA complement value bit 15 to 8                    | v |
|                          |                     | <b>Apply</b><br>Cancle                               |   |

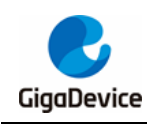

#### <span id="page-41-0"></span>**5.7.4. MSC**

MSC device is mass storage device, include U-disk and CDROM.

#### **MSC descriptor introduction**

Device descriptor include MSC device VID(0x28e9) and PID(0x028f). In configuration descriptor set, include configure descriptor, interface descriptor and endpoint descriptor, which is shown as below.

#### **MSC device class interface**

MSC device class interface is shown in below structure, and structure function is shown in *[Table 5-16. MSC device class interface functions](#page-41-1)*.

```
usb_class_core msc_class =
{
     .init = msc_core_init,
     .deinit = msc_core_deinit,
     .req_proc = msc_core_req,
     .data_in = msc_core_in,
     .data_out = msc_core_out
};
```
<span id="page-41-1"></span>**Table 5-16. MSC device class interface functions**

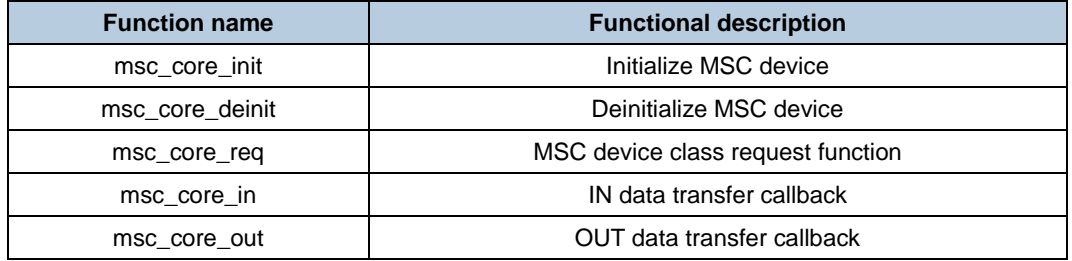

#### **MSC device class request**

<span id="page-41-2"></span>MSC include device class request is shown in *[Table 5-17. MSC device class request](#page-41-2)*.

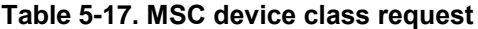

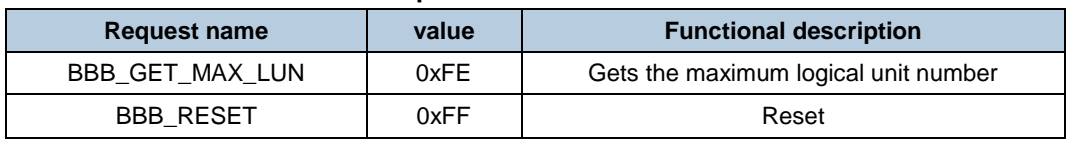

#### **MSC user interface**

MSC user interface is the initialization, read, write and get information operation of memory medium, which is shown in below structure.

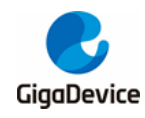

usbd\_mem\_cb USBD\_Internal\_Storage\_fops **=**

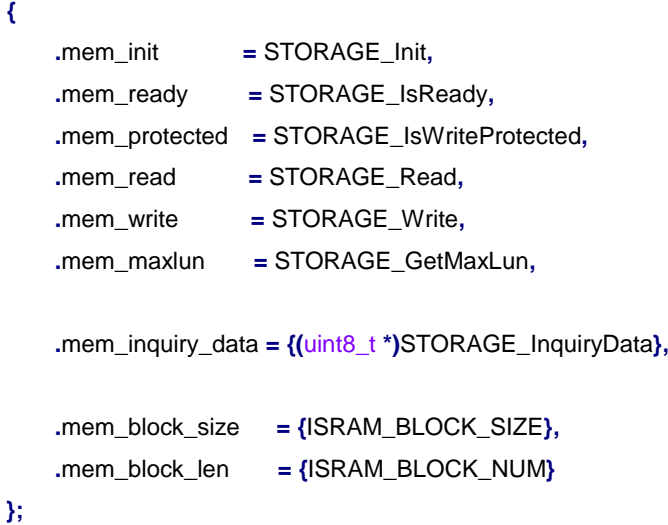

Individual functions and variable functions is shown as *[Table 5-18. MSC user interface](#page-42-0)  [functions.](#page-42-0)*

#### <span id="page-42-0"></span>**Table 5-18. MSC user interface functions**

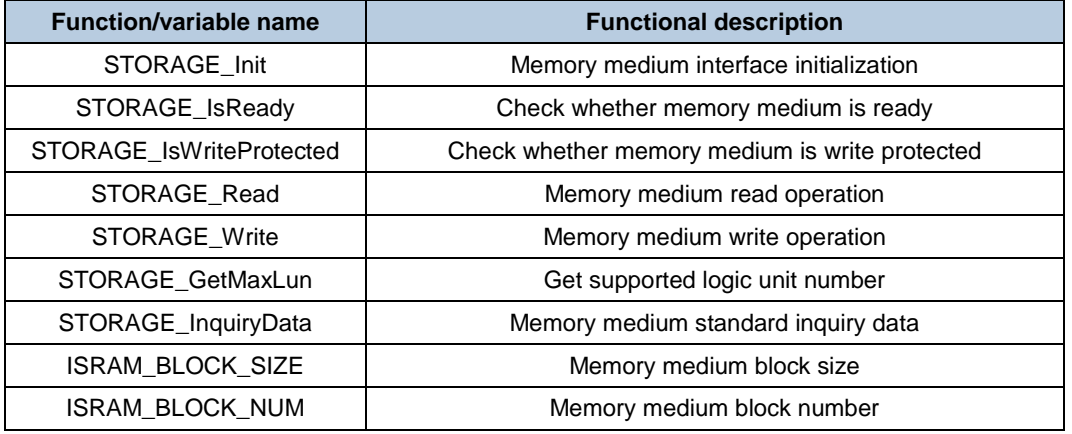

The storage capacity is determined by the value of ISRAM\_BLOCK\_SIZE and ISRAM\_BLOCK\_NUM.

#### **MSC routine operation guide**

Download the MSC rountine to EVAL board, a newly added mass storage device is visible in device manager.

<span id="page-43-0"></span>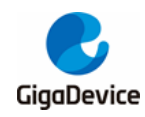

#### **Figure 5-17. MSC device class**

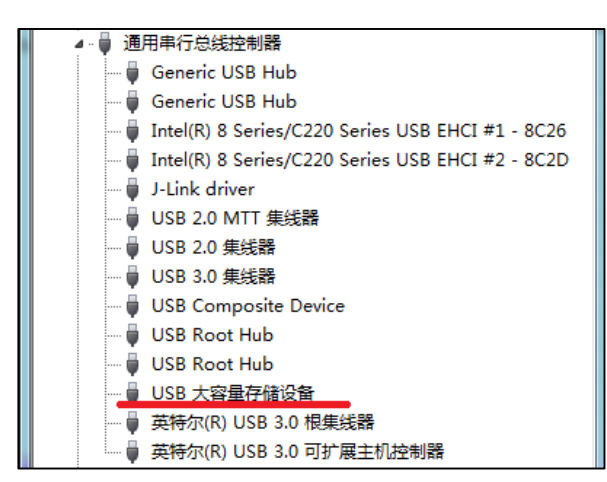

In my computer, the newly added disk is visible, because disk is lack of file system, so it is necessary to format the disk firstly, which is shown in *Figure 5-18. [MSC device formatting](#page-43-1)*.

#### <span id="page-43-1"></span>**Figure 5-18. MSC device formatting**

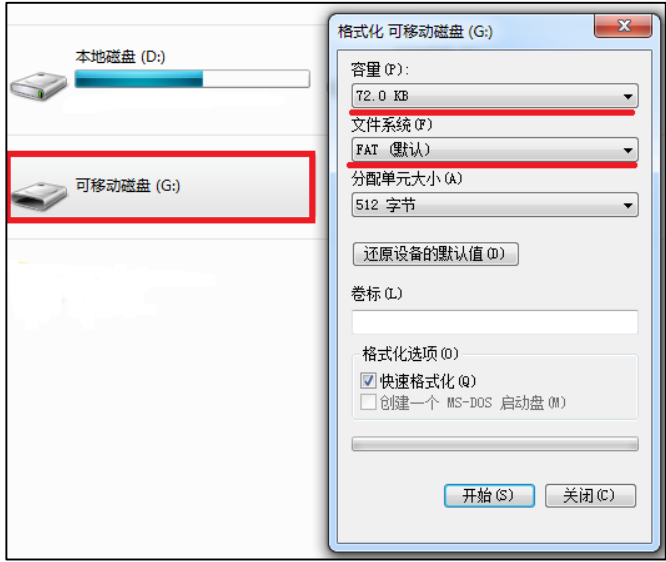

After formatting is finished, write test is operated through copy the test file to disk, after copy the file in the disk to other disk, and execute read test. Finally, comparing the write in file and read out file is to [proving](javascript:void(0);) [correctness](javascript:void(0);) of read and write operation.

#### $\overline{\phantom{a}}$  $\mathbf{x}$ →→→→ 计算机 → 可移动磁盘 (G:)  $\frac{1}{2}$ 接索 可移动磁盘 (G:) م 组织 ▼ ■打开▼ **距▼ 団** 新建文件夹  $\bullet$ 名称 修改日期 类型 大小 ☆ 收藏夹 **&** OneDrive <sup>1</sup> test.txt 2019/11/4 16:50 **TXT 文件** 47 KB 1. 下载 E … 桌面 圖 最近访问的位置

#### <span id="page-43-2"></span>**Figure 5-19. MSC device read-write test**

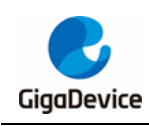

#### <span id="page-44-0"></span>**5.7.5. HID**

HID device class is implement h[uman-machine](javascript:void(0);) [interaction](javascript:void(0);) interface, HID device has a wide usage range, not only include mouse, keyboard and touch device, but also include customed HID device.

#### **HID descriptor introduction**

Device descriptor include HID device VID(0x28e9) and PID(0x0380). In HID configuration descriptor set, include HID descriptor item and report descriptor, corresponding descriptor is shown as *[Table 5-19. HID relevant descriptors](#page-44-1)*.

#### <span id="page-44-1"></span>**Table 5-19. HID relevant descriptors**

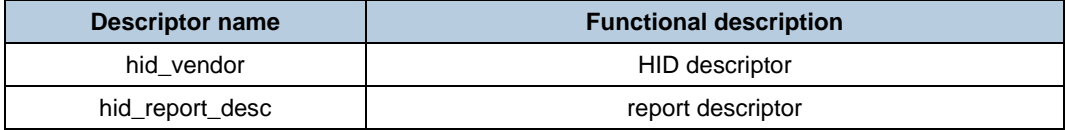

#### **HID device class interface**

HID device class interface is shown in below structure, and structure function is shown in below *[Table 5-20. HID device class interface functions](#page-44-2)*.

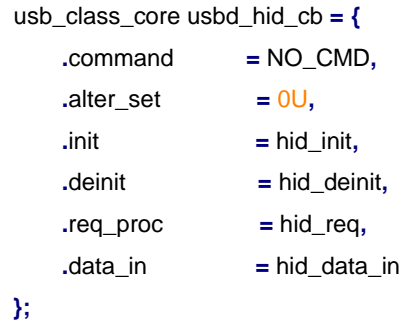

#### <span id="page-44-2"></span>**Table 5-20. HID device class interface functions**

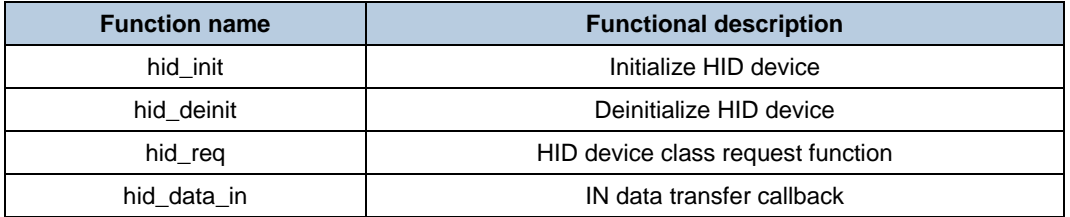

#### **HID device class request**

<span id="page-44-3"></span>HID include device class request is shown in *[Table 5-21. HID device class request](#page-44-3)*.

**Table 5-21. HID device class request**

| <b>Request name</b> | value | <b>Functional description</b> |
|---------------------|-------|-------------------------------|
| <b>GET REPORT</b>   | 0x01  | Get report                    |
| <b>GET IDLE</b>     | 0x02  | Get idle                      |

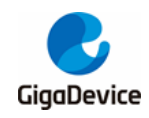

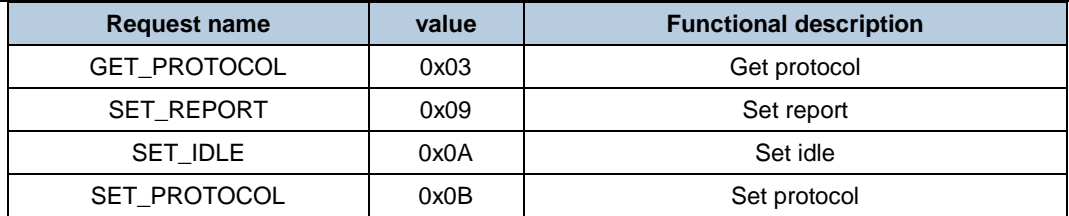

#### **HID user interface**

HID user interface is enumerated as keyboard, which is shown in below structure.

hid\_fop\_handler fop\_handler **= {**

**.**hid\_itf\_config **=** key\_config**,**

**.**hid\_itf\_data\_process **=** hid\_key\_data\_send

<span id="page-45-1"></span>**};**

#### **Table 5-22. HID user interface functions**

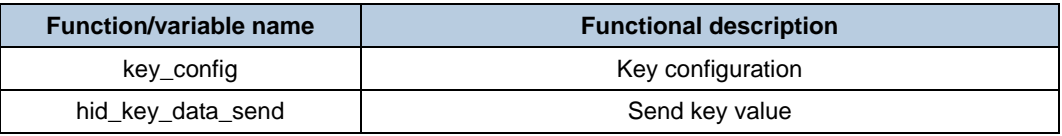

#### **HID routine operation guide**

Download the HID rountine to EVAL board, a newly added HID device is visible in device manager.As shown in *[Figure 5-20. HID device class](#page-45-0)*.

#### **Figure 5-20. HID device class**

<span id="page-45-0"></span>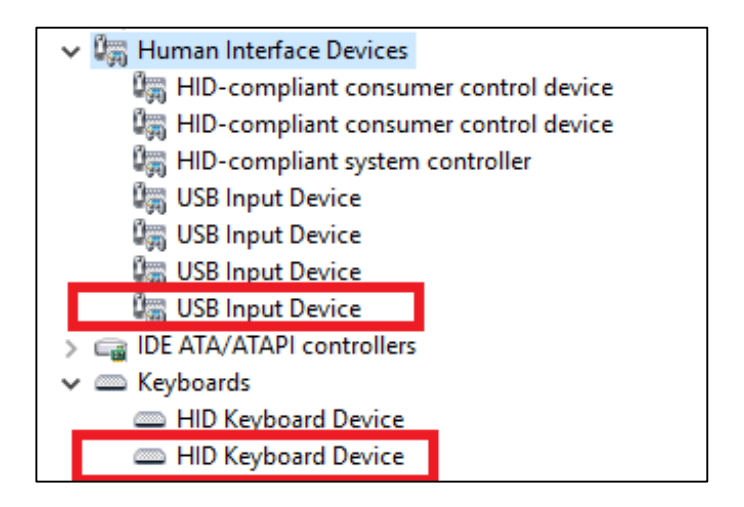

Press Wakeup key, output "b"; Press Tamper key, output "a"; Press User key, output "c". The below step show how to verify USB remote wakeup function.

- 1. configure PC to be sleep mode;
- 2. wait PC host to be sleep mode completely;
- 3. press wakeup key;
- 4. if the host is waked up, indicate that remote wakeup function is successful, otherwise it is

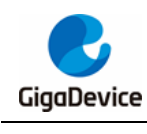

fail.

#### <span id="page-46-0"></span>**5.7.6. USB printer**

#### **Printer descriptor introduction**

Device descriptor include Printer device VID(0x28e9) and PID(0x028d). In printer configuration descriptor set, include configuration, interface and endpoint descriptor, corresponding descriptor is shown as below.

#### **Printer device class interface**

Printer device class interface is shown in below structure, and structure function is shown in below *[Table 5-23. printer device class interface function](#page-46-1)*.

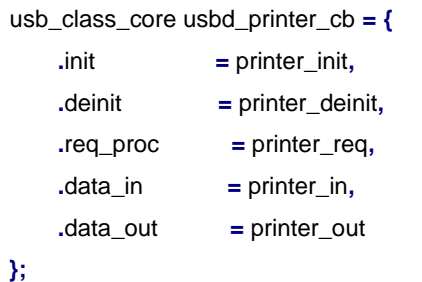

#### <span id="page-46-1"></span>**Table 5-23. printer device class interface function**

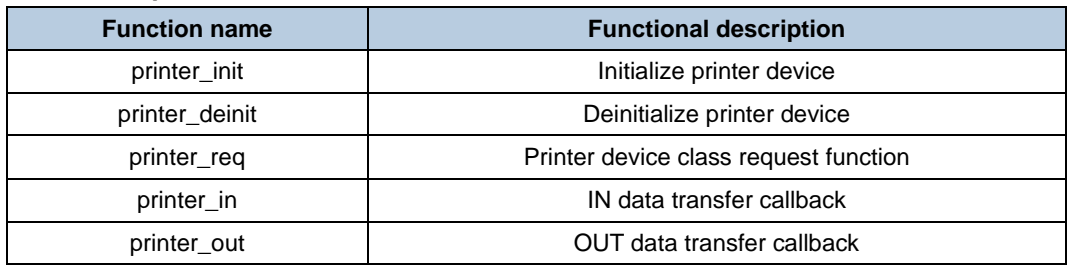

#### **Printer device class request**

Priner device include device class request is shown in *[Table 5-24. printer device class](#page-46-2)  [request](#page-46-2)*.

<span id="page-46-2"></span>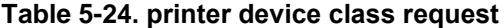

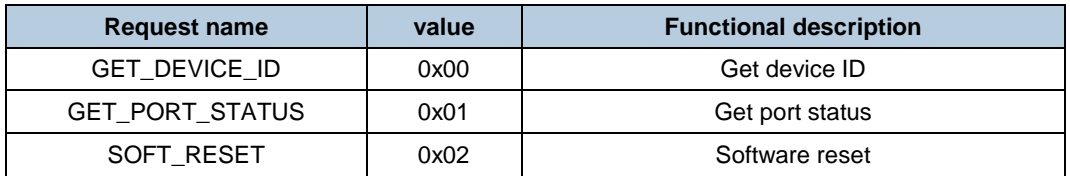

#### **Printer user interface**

Currently, printer rountine merely implement enumeration, data transfer is subject to printer hardware, and without corresponding user interface, which is used to implement data transfer

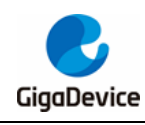

function.

### **Printer routine operation guide**

Download the Printer rountine to EVAL board, a newly added printer device is visible in device manager.As shown in *[Figure 5-21. printer device class](#page-47-0)*.

#### <span id="page-47-0"></span>**Figure 5-21. printer device class**

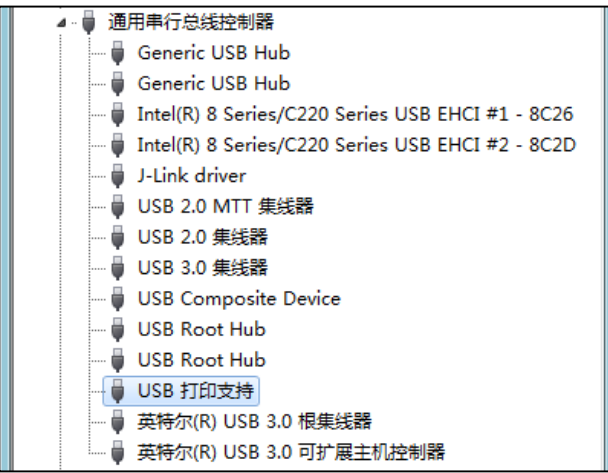

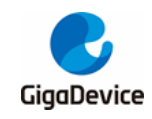

# <span id="page-48-0"></span>**6. USBFS Host Library**

# <span id="page-48-1"></span>**6.1. Host Library Configuration**

### <span id="page-48-2"></span>**6.1.1. usbh\_conf.h**

### File configuration item is shown as below.

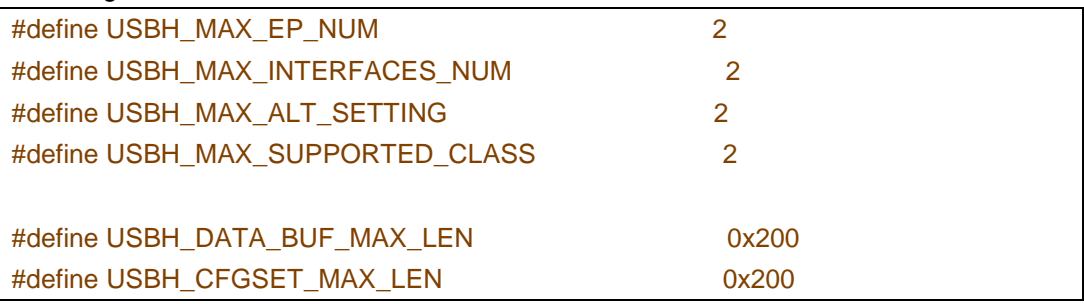

Each configuration is defined as *[Table 6-1. usbh\\_conf.h Configuration description](#page-48-4)*.

#### <span id="page-48-4"></span>**Table 6-1. usbh\_conf.h Configuration description**

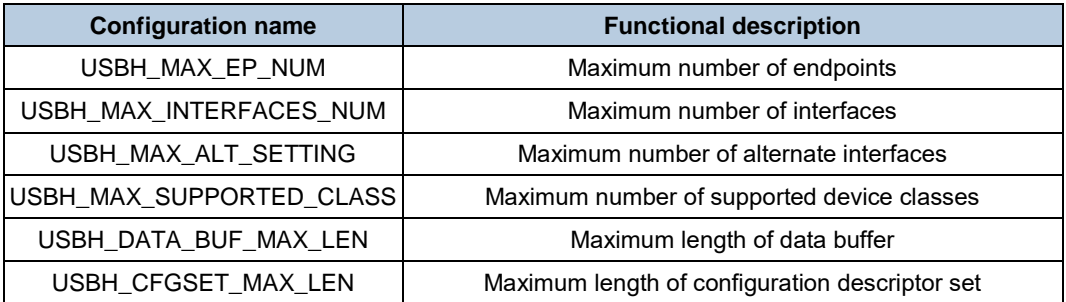

#### <span id="page-48-3"></span>**6.1.2. usb\_conf.h**

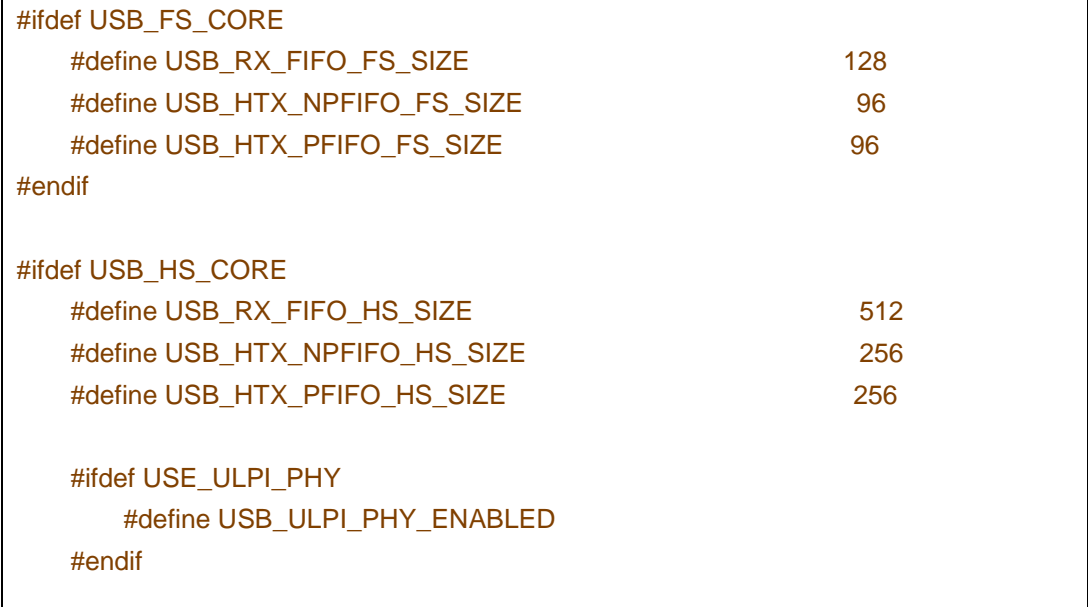

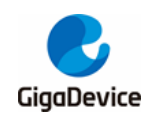

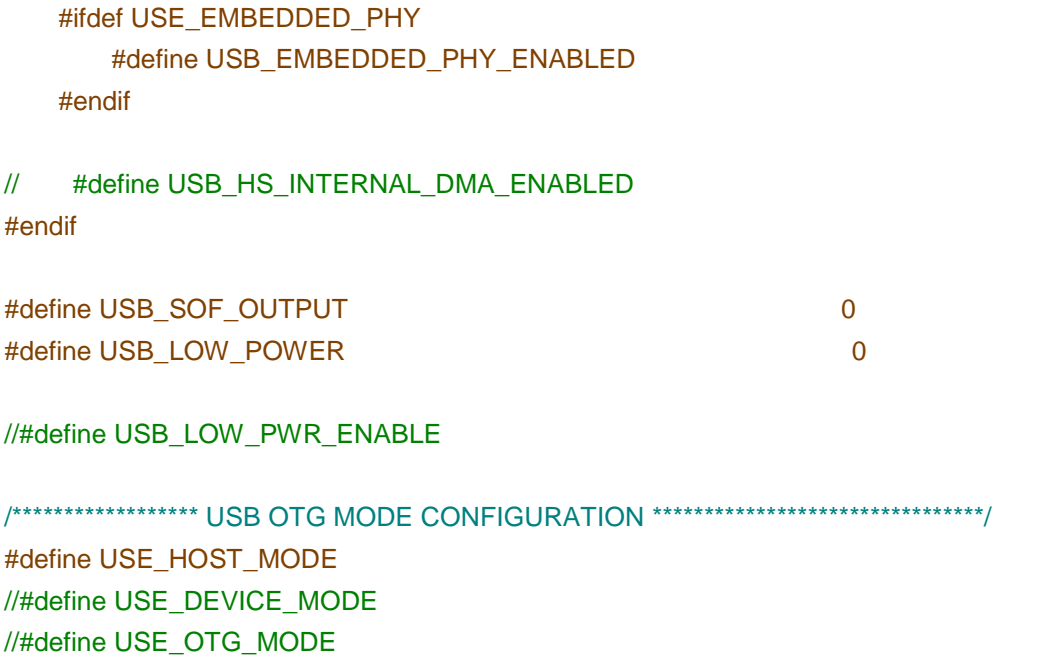

#### <span id="page-49-1"></span>**Table 6-2. usb\_conf.h Configuration description**

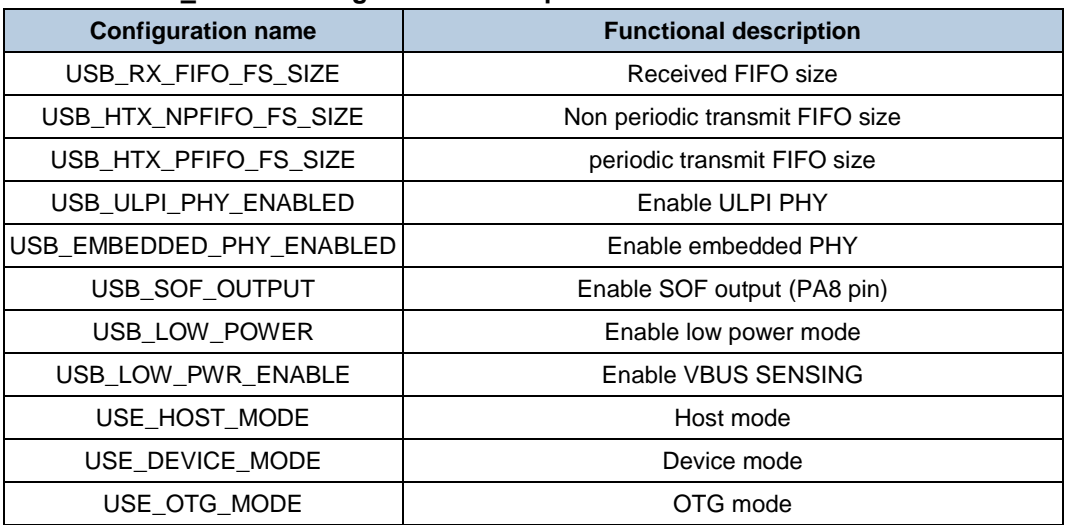

**Note:** only merely one of three modes could be selected.

# <span id="page-49-0"></span>**6.2. Host VBUS Configuration**

There is two type circuits for USB host in GD32 EVAL board.

1, control VBUS through building triode circuit (include F10X/F20X/F30X/E103/F450Z-EVAL)

<span id="page-50-0"></span>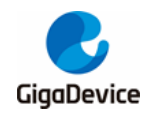

**Figure 6-1. Construct circuit through triode to control VBUS**

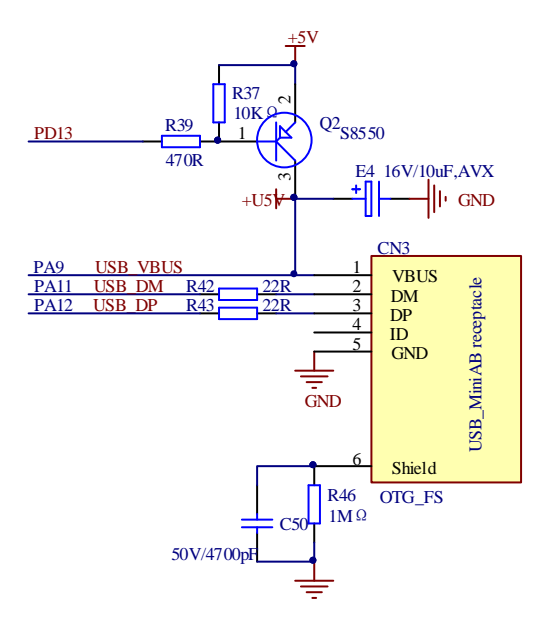

As shown in *Figure 6-1. [Construct circuit through triode to control VBUS](#page-50-0)*, PD13 is configured to be GPIO open drain mode(OD).

Enable USB VBUS output 5V: PD13 output low voltage(0)

Disable USB VBUS output 5V: PD13 output high voltage(1)

2, control VBUS through logic chip circuit(F450I-EVAL)

<span id="page-51-1"></span>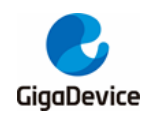

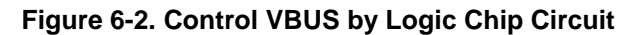

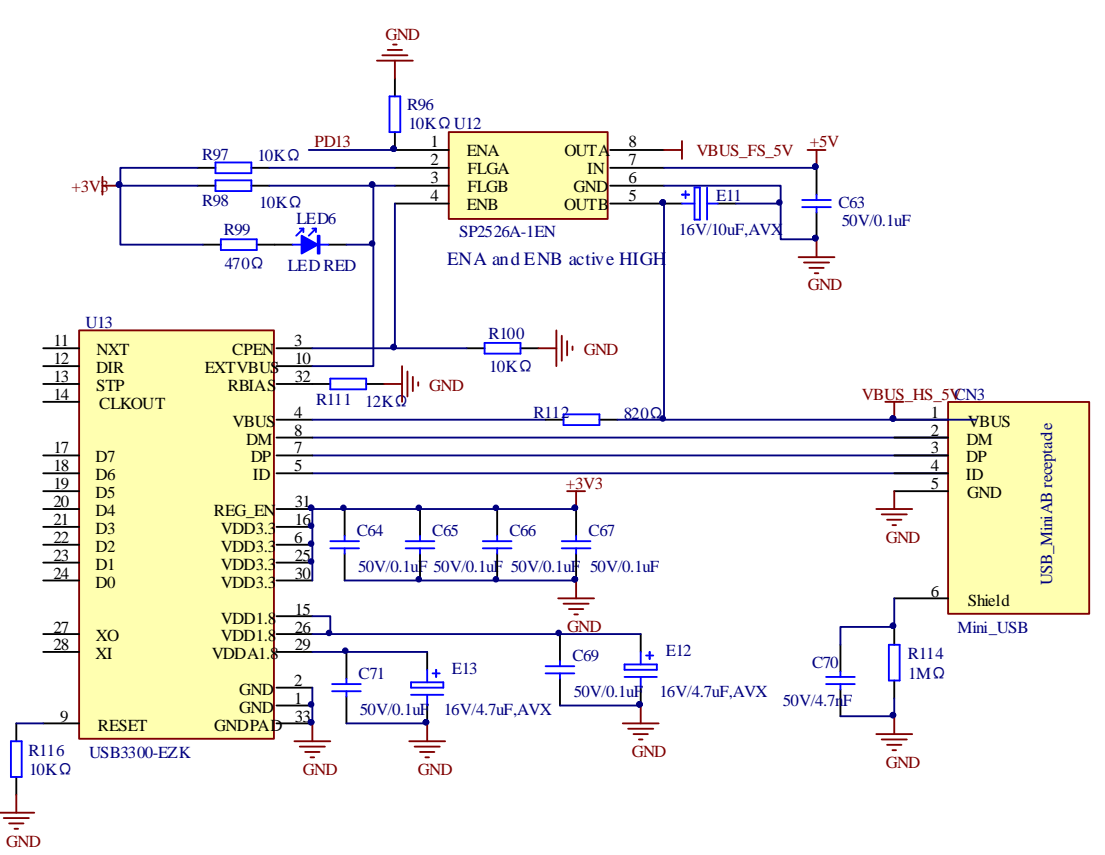

As shown in *Figure 6-2. [Control VBUS by Logic Chip Circuit](#page-51-1)*, PD13 is configured to be GPIO push pull output mode(PP).

Enable USB VBUS output 5V: PD13 output high voltage(1)

Disable USB VBUS output 5V: PD13 output low voltage(0)

## <span id="page-51-0"></span>**6.3. Interrupt handling**

USBFS host interface global interrupt is shown in *[Table 6-3. USBFS host interrupt](#page-51-2)*, every interrupt flag corresponds to one interrupt handler item, such as RXFNEIF, NPTXFEIF and PTXFEIF flag. In USBFS host interface, receiving data is based on RXFNEIF interrupt flag, sending data is based on NPTXFEIF and PTXFEIF interrupt flag.

| <b>Interrupt Flag</b> | <b>Description</b>                    | <b>Operation Mode</b> |
|-----------------------|---------------------------------------|-----------------------|
| <b>WKUPIF</b>         | Wakeup interrupt                      | Host or device mode   |
| <b>SEIF</b>           | Session interrupt                     | Host or device mode   |
| <b>DISCIF</b>         | Disconnect interrupt flag             | Host Mode             |
| <b>IDPSC</b>          | ID pin status change                  | Host or device mode   |
| <b>LPMIF</b>          | LPM interrupt flag                    | Host or device mode   |
| <b>PTXFEIF</b>        | Periodic Tx FIFO empty interrupt flag | Host Mode             |

<span id="page-51-2"></span>**Table 6-3. USBFS host interrupt**

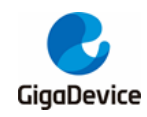

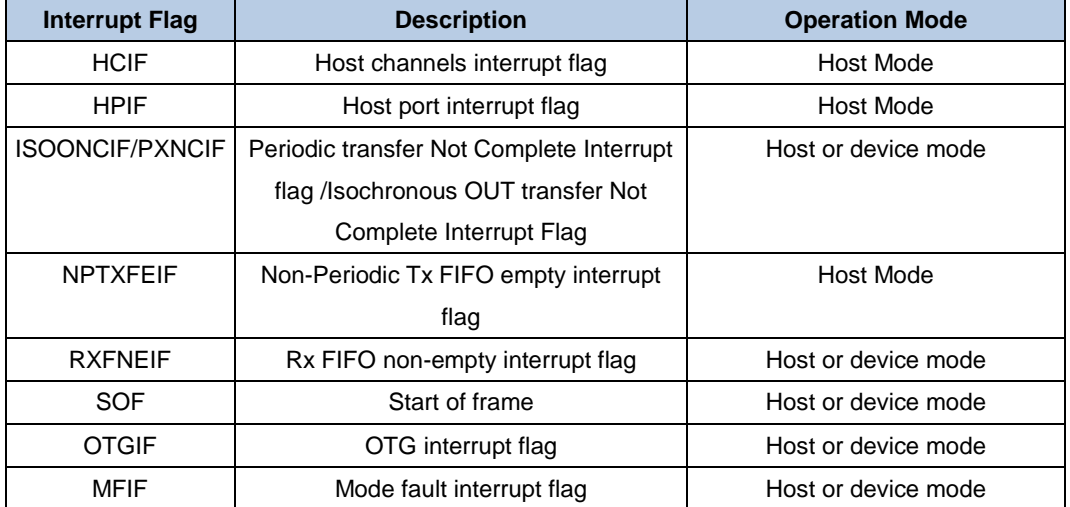

Data receiving processing is mainly implemented in below function

```
static uint32_t usbh_int_rxfifonoempty (usb_core_driver *udev)
{
     uint32_t count = 0U;
     __IO uint8_t pp_num = 0U;
     __IO uint32_t rx_stat = 0U;
     /* disable the RX status queue level interrupt */
     udev->regs.gr->GINTEN &= ~GINTEN_RXFNEIE;
     rx_stat = udev->regs.gr->GRSTATP;
     pp_num = (uint8_t)(rx_stat & GRSTATRP_CNUM);
     switch ((rx_stat & GRSTATRP_RPCKST) >> 17U) {
     case GRXSTS_PKTSTS_IN:
         count = (rx_stat & GRSTATRP_BCOUNT) >> 4U;
         /* read the data into the host buffer. */
         if ((count > 0U) && (NULL != udev->host.pipe[pp_num].xfer_buf)) {
             (void)usb_rxfifo_read (&udev->regs, udev->host.pipe[pp_num].xfer_buf,
(uint16_t)count); // read FIFO
             /* manage multiple transfer packet */
              udev->host.pipe[pp_num].xfer_buf += count;
              udev->host.pipe[pp_num].xfer_count += count;
              udev->host.backup_xfercount[pp_num] = udev->host.pipe[pp_num].xfer_count;
              if (udev->regs.pr[pp_num]->HCHLEN & HCHLEN_PCNT) {
                  /* re-activate the channel when more packets are expected */
```
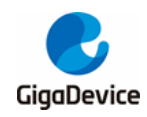

 \_\_IO uint32\_t pp\_ctl **=** udev**->**regs**.**pr**[**pp\_num**]->**HCHCTL**;** pp\_ctl **|=** HCHCTL\_CEN**;** pp\_ctl **&= ~**HCHCTL\_CDIS**;** udev**->**regs**.**pr**[**pp\_num**]->**HCHCTL **=** pp\_ctl**; } } break; case** GRXSTS\_PKTSTS\_IN\_XFER\_COMP**: break; case** GRXSTS\_PKTSTS\_DATA\_TOGGLE\_ERR**:** count **= (**rx\_stat **&** GRSTATRP\_BCOUNT**) >>** 4U**; while (**count **>** 0U**) {** rx\_stat **=** udev**->**regs**.**gr**->**GRSTATP**;** count**--; } break; case** GRXSTS\_PKTSTS\_CH\_HALTED**: break; default: break; }** /\* enable the RX status queue level interrupt \*/ udev**->**regs**.**gr**->**GINTEN **|=** GINTEN\_RXFNEIE**; return** 1U**;**

Data transmitting processing is mainly implemented in below function

**}**

```
static uint32_t usbh_int_txfifoempty (usb_core_driver *udev, usb_pipe_mode pp_mode)
{
     uint8_t pp_num = 0U;
     uint16_t word_count = 0U, len = 0U;
     __IO uint32_t *txfiforeg = 0U, txfifostate = 0U;
     if (PIPE_NON_PERIOD == pp_mode) {
         txfiforeg = &udev->regs.gr->HNPTFQSTAT;
```
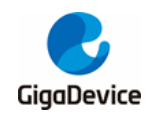

```
 } else if (PIPE_PERIOD == pp_mode) {
         txfiforeg = &udev->regs.hr->HPTFQSTAT;
     } else {
         return 0U;
     }
     txfifostate = *txfiforeg;
     pp_num = (uint8_t)((txfifostate & TFQSTAT_CNUM) >> 27U);
     word_count = (uint16_t)(udev->host.pipe[pp_num].xfer_len + 3U) / 4U;
     while (((txfifostate & TFQSTAT_TXFS) >= word_count) && (0U !=
udev->host.pipe[pp_num].xfer_len)) {
         len = (uint16_t)(txfifostate & TFQSTAT_TXFS) * 4U;
         if (len > udev->host.pipe[pp_num].xfer_len) {
             /* last packet */
             len = (uint16_t)udev->host.pipe[pp_num].xfer_len;
             if (PIPE_NON_PERIOD == pp_mode) {
                  udev->regs.gr->GINTEN &= ~GINTEN_NPTXFEIE;
             } else {
                  udev->regs.gr->GINTEN &= ~GINTEN_PTXFEIE;
 }
         }
         word_count = (uint16_t)((udev->host.pipe[pp_num].xfer_len + 3U) / 4U);
         usb_txfifo_write (&udev->regs, udev->host.pipe[pp_num].xfer_buf, pp_num, len); // write 
FIFO
         udev->host.pipe[pp_num].xfer_buf += len;
         udev->host.pipe[pp_num].xfer_len -= len;
         udev->host.pipe[pp_num].xfer_count += len;
         txfifostate = *txfiforeg;
     }
     return 1U;
}
```
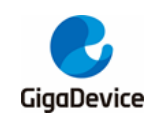

### <span id="page-55-0"></span>**6.4. State Machine Process**

Based on the below state machine, USB implement device operation, such as connecting, detecting and enumeration. state machine is loop executing in main function.

<span id="page-55-2"></span>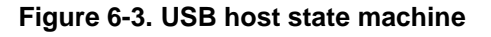

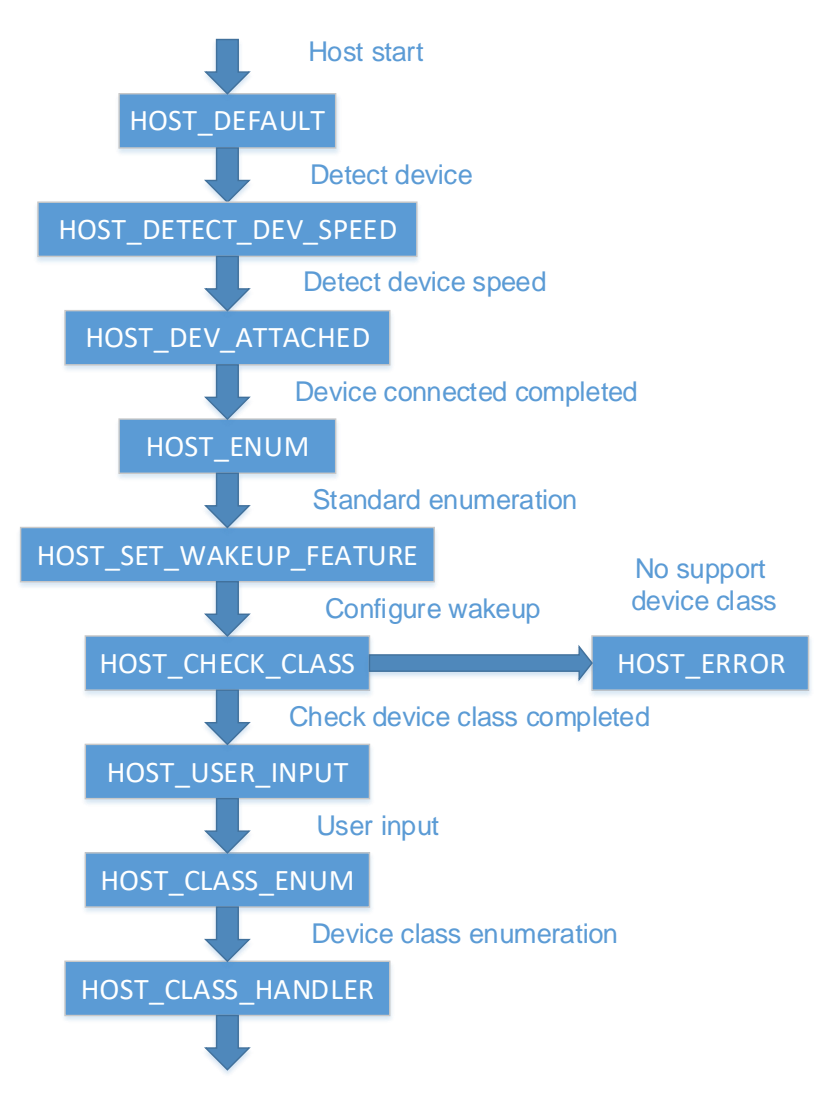

### <span id="page-55-1"></span>**6.5. USB Host Library User Interface**

USB host user interface define the below structure.

```
/* points to the DEVICE_PROP structure of current device */
usbh_user_cb usr_cb =
{
     usbh_user_init,
     usbh_user_deinit,
     usbh_user_device_connected,
```
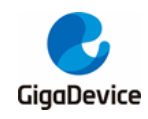

**};**

 usbh\_user\_device\_reset**,** usbh\_user\_device\_disconnected**,** usbh\_user\_over\_current\_detected**,** usbh\_user\_device\_speed\_detected**,** usbh\_user\_device\_desc\_available**,** usbh\_user\_device\_address\_assigned**,** usbh\_user\_configuration\_descavailable**,** usbh\_user\_manufacturer\_string**,** usbh\_user\_product\_string**,** usbh\_user\_serialnum\_string**,** usbh\_user\_enumeration\_finish**,** usbh\_user\_userinput**,** usbh\_usr\_msc\_application**,** usbh\_user\_device\_not\_supported**,** usbh\_user\_unrecovered\_error

The functions of each function are described in *[Table 6-4. USB host library user interface](#page-56-0)  [function](#page-56-0)*.

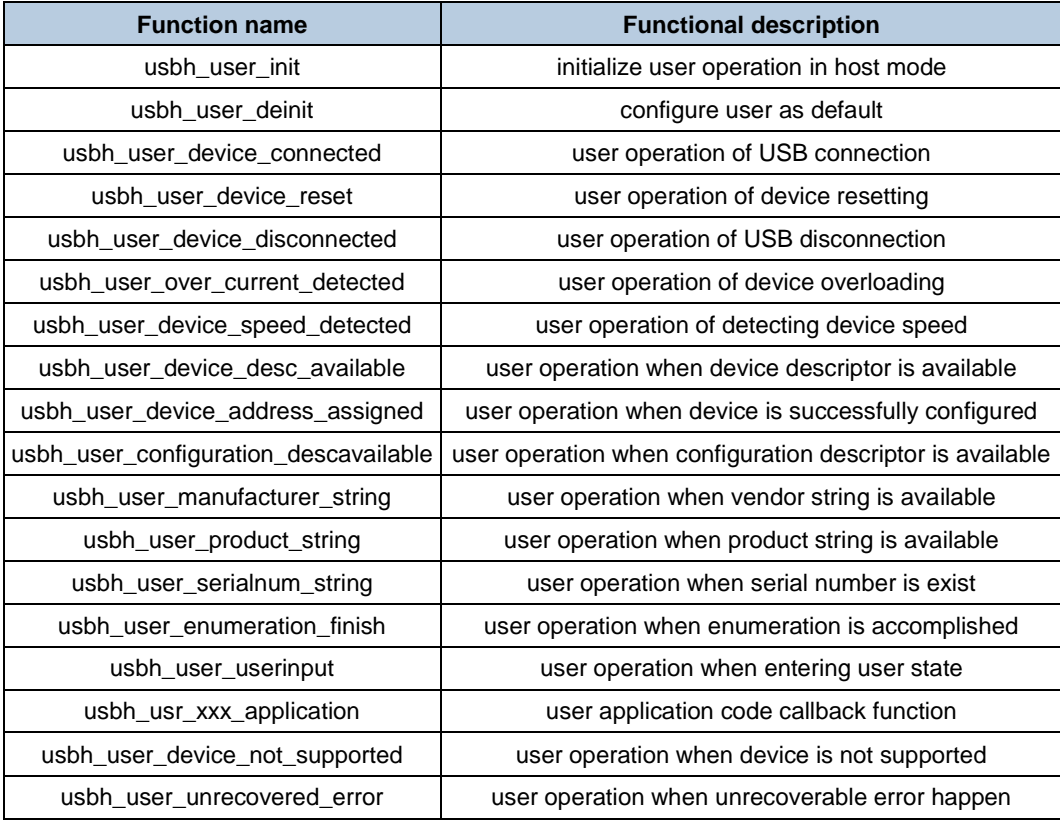

#### <span id="page-56-0"></span>**Table 6-4. USB host library user interface function**

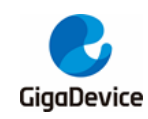

# <span id="page-57-0"></span>**6.6. USB Host Library Device Class Interface**

USB device class interface is implemented through the below structure.

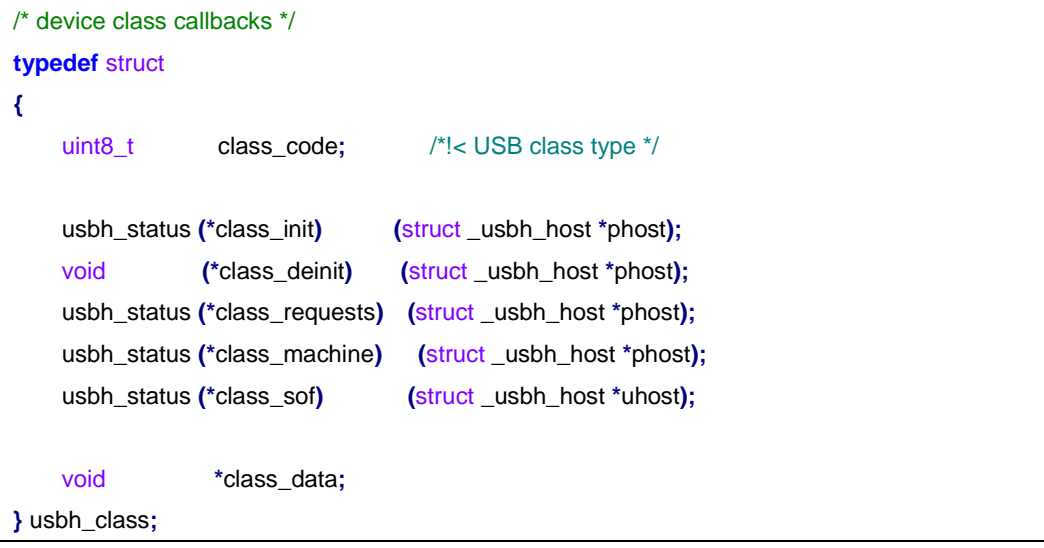

The structure initialization is implemented separately by each device class. Interface file of each device class is reserved in host/class path device class folder.

<span id="page-57-2"></span>**Figure 6-4. Host device class interface file path**

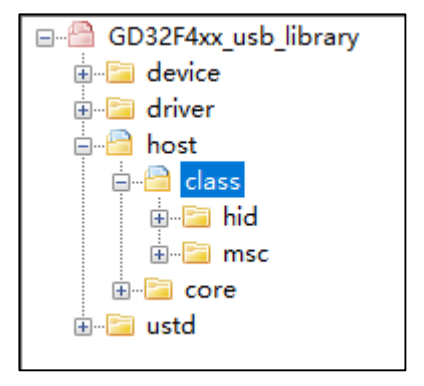

The structure is implemented to operate initialization, deinitialization, device class request and data transfer.

### <span id="page-57-1"></span>**6.6.1. HID device class**

The HID device is initialized as follows:

```
usbh_class usbh_hid =
{
     USB_HID_CLASS,
     usbh_hid_itf_init,
     usbh_hid_itf_deinit,
     usbh_hid_class_req,
     usbh_hid_handle,
```
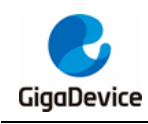

usbh\_hid\_sof

**};**

The initialization function of structure is shown in usbh\_hid\_core.c file, except for include structure initialization, and include other HID device class function and corresponding function, shown in *Table 6-5. [HID host class library function](#page-58-0)*.

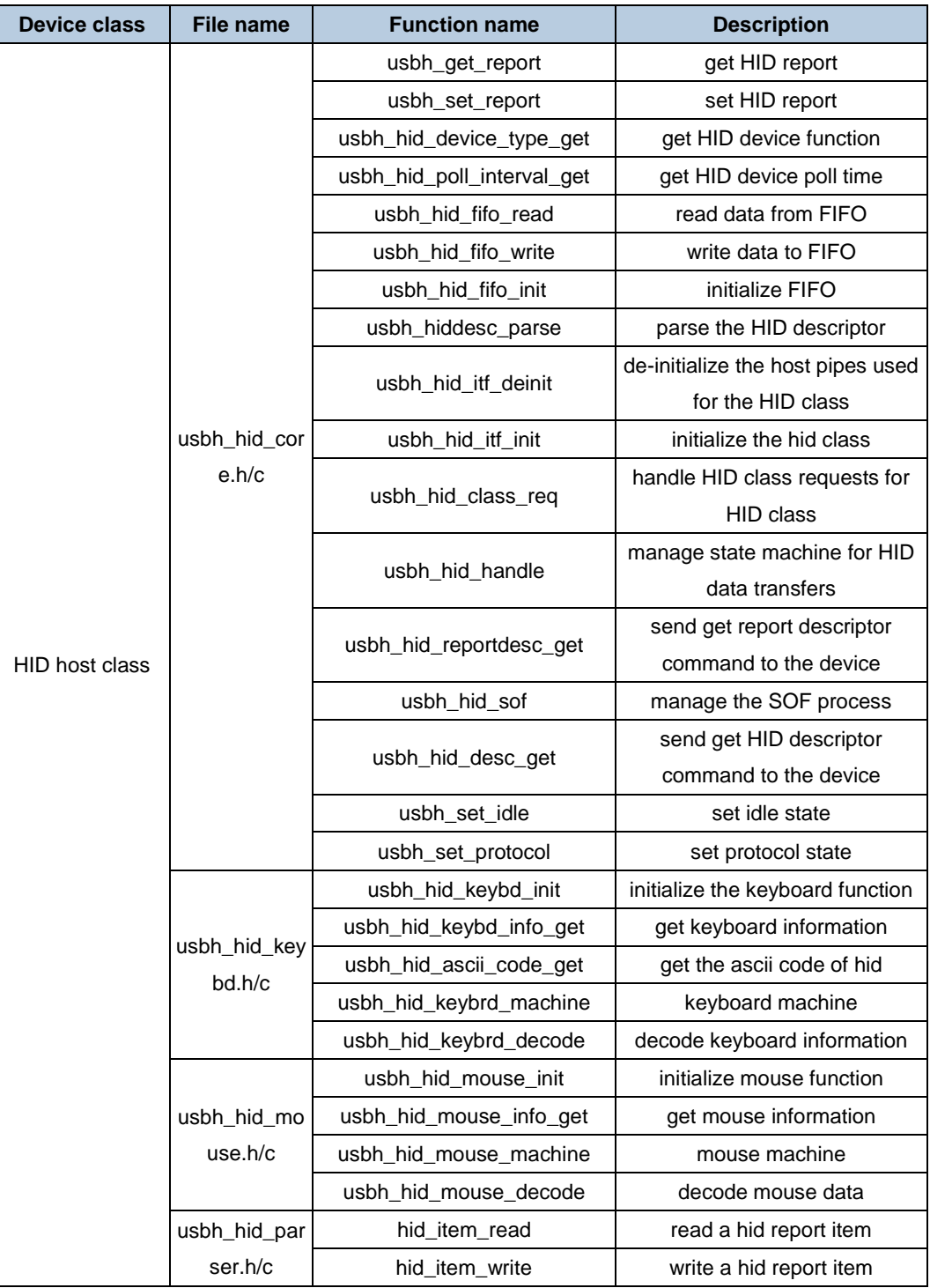

#### <span id="page-58-0"></span>**Table 6-5. HID host class library function**

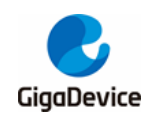

### <span id="page-59-0"></span>**6.6.2. MSC device class**

The MSC device is initialized as follows:

```
usbh_class usbh_msc =
{
     USB_CLASS_MSC,
     usbh_msc_itf_init,
     usbh_msc_itf_deinit,
     usbh_msc_req,
     usbh_msc_handle,
};
```
The initialization function of structure is shown in usbh\_msc\_core.c file, except for include structure initialization, and include other MSC device class function and corresponding function, shown in *Table 6-6. [MSC host class library function](#page-59-1)*.

<span id="page-59-1"></span>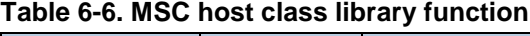

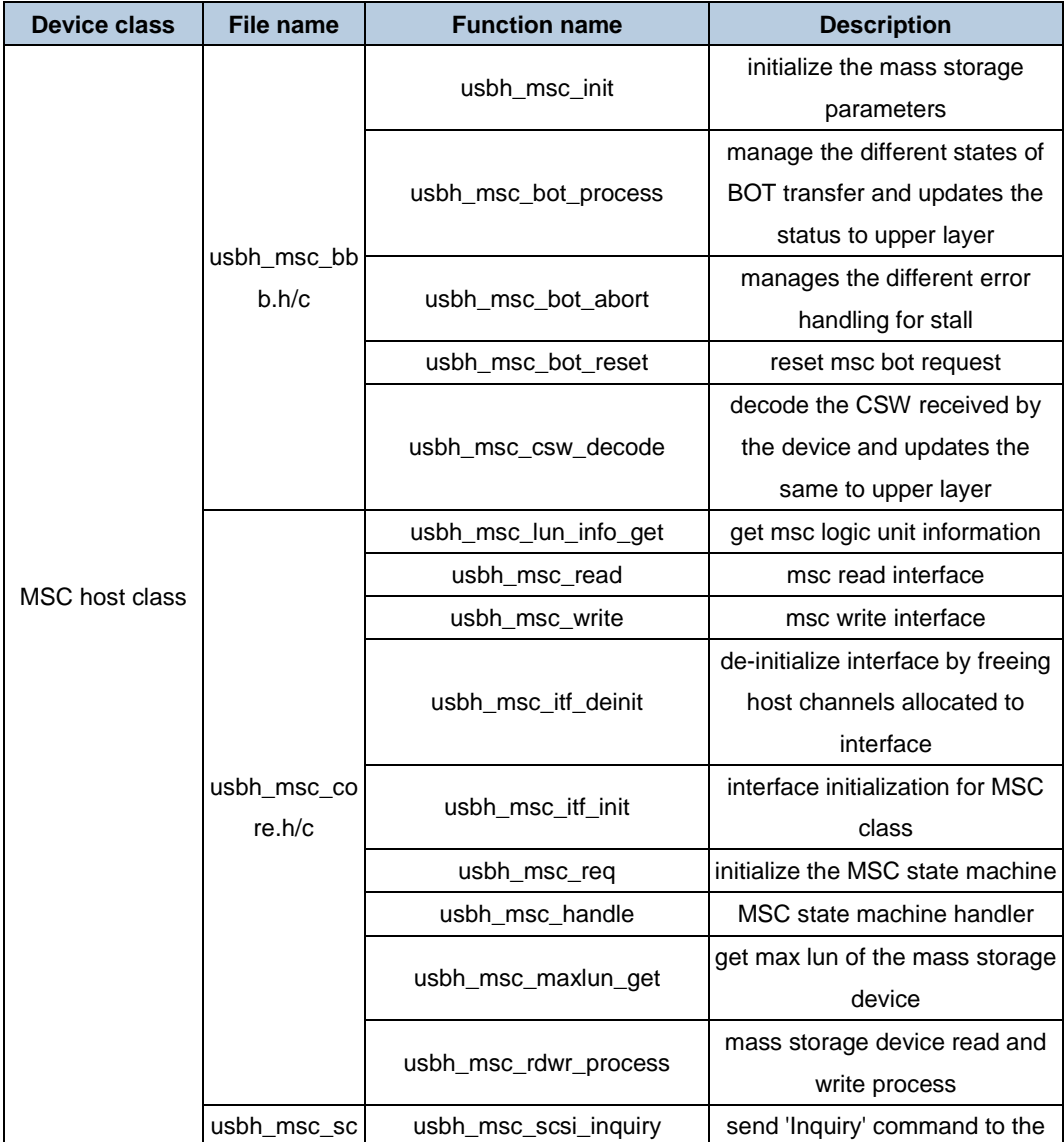

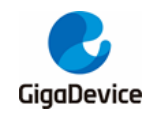

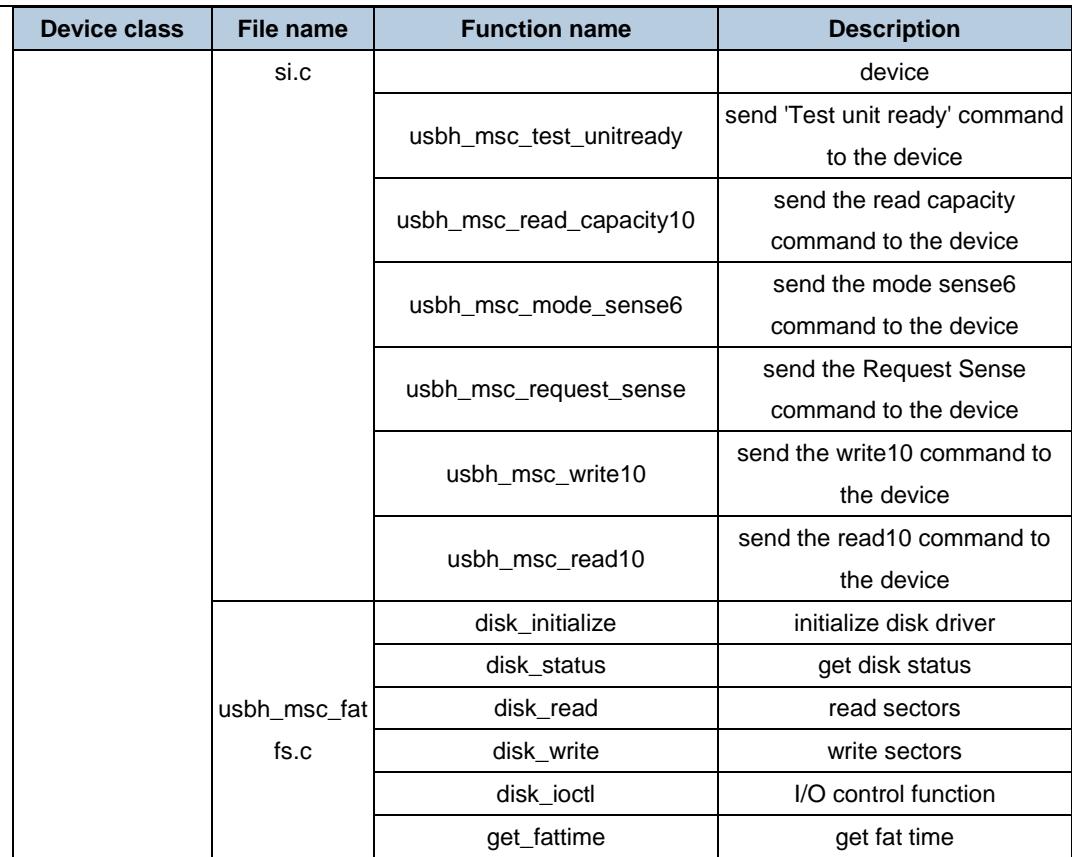

# <span id="page-60-0"></span>**6.7. USB Host Library Routine**

### <span id="page-60-1"></span>**6.7.1. HID HOST**

HID host rountine could be used to identify the keyboard and mouse, enumeration course and data transfer phase is displayed in display screen.

Firstly, insert cable into USB connector, and then download HID\_Host program file to EVAL board and run the application.

If one mouse is connected, mouse enumeration information could be displayed on the display screen. Depending on the tips of display screen, firstly, the inserted device could be viewed as mouse, and then move mouse, the mouse position and key pressing state could be displayed on the display screen.

If one keyboard is connected, keyboard enumeration information could be displayed on the display screen. Depending on the tips of display screen, firstly, the inserted device could be viewed as keyboard, and then press keyboard, the corresponding character could be displayed on the display screen.

<span id="page-61-1"></span>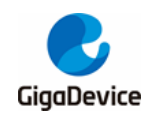

#### **Figure 6-5. Hid host routine operation diagram**

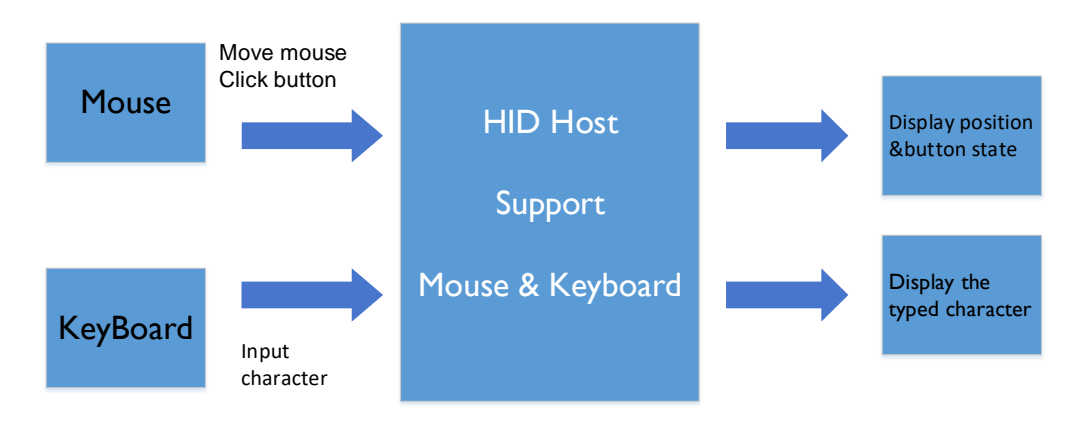

<span id="page-61-2"></span>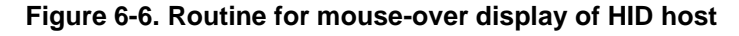

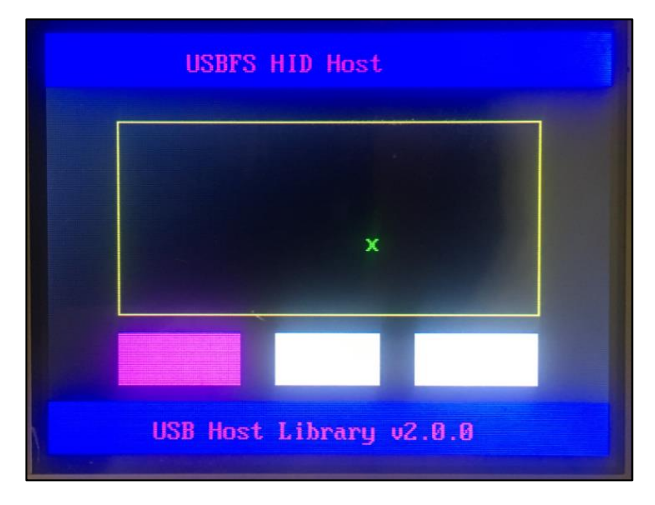

**Figure 6-7. Routine for HID host keyboard display**

<span id="page-61-3"></span>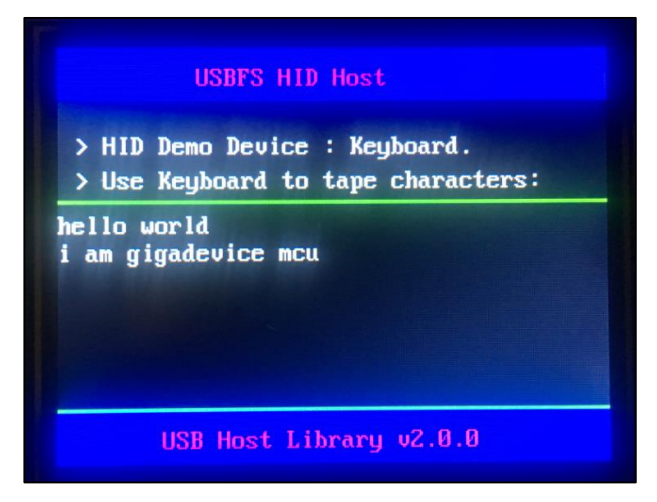

### <span id="page-61-0"></span>**6.7.2. MSC HOST**

MSC host rountine could be used to identify the U-disk, enumeration course and data transfer phase is displayed in display screen.

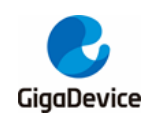

The operation steps of MSC host rountine is shown as below figure, firstly, insert OTG cable into USB connector, and then download MSC\_Host program file to EVAL board and run the application.

If one U-disk is connected, U-disk enumeration information could be displayed on the display screen. Firstly, press USER key, U-disk information could be displayed on the display screen. sceondly, press TAMPER key, U-disk root contents could be displayed; Then, press WAKEUP key, write the file to U-disk; finally, the information, which indicate MSC host routine is done, is displayed in display screen.

#### <span id="page-62-0"></span>**Figure 6-8. MSC host routine operation steps**

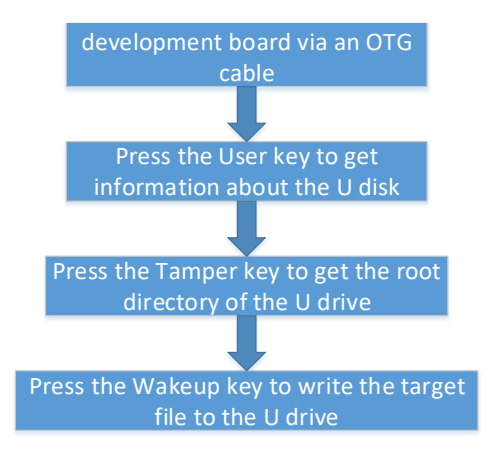

**Figure 6-9. MSC host routine display**

<span id="page-62-1"></span>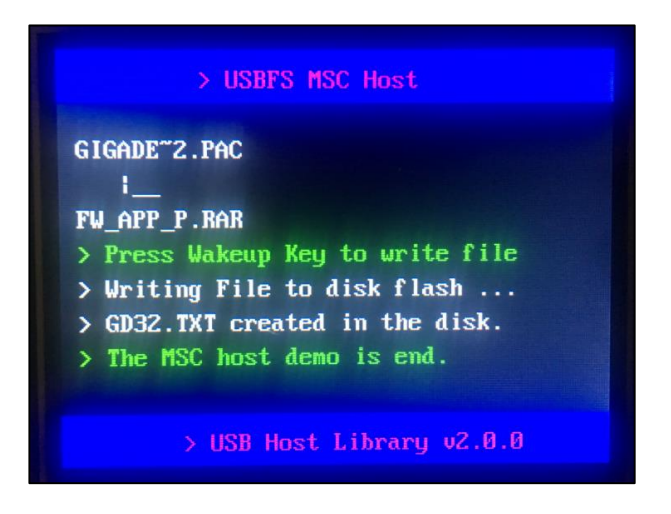

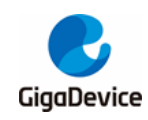

# <span id="page-63-1"></span><span id="page-63-0"></span>**7. Revision history**

#### **Table 7-1. Revision history**

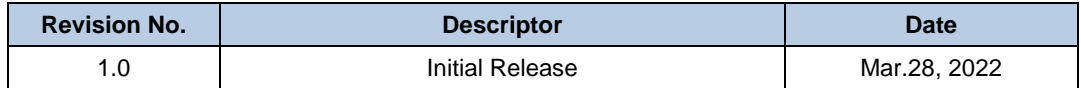

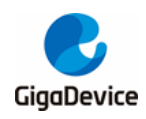

#### **Important Notice**

This document is the property of GigaDevice Semiconductor Inc. and its subsidiaries (the "Company"). This document, including any product of the Company described in this document (the "Product"), is owned by the Company under the intellectual property laws and treaties of the People's Republic of China and other jurisdictions worldwide. The Company reserves all rights under such laws and treaties and does not grant any license under its patents, copyrights, trademarks, or other intellectual property rights. The names and brands of third party referred thereto (if any) are the property of their respective owner and referred to for identification purposes only.

The Company makes no warranty of any kind, express or implied, with regard to this document or any Product, including, but not limited to, the implied warranties of merchantability and fitness for a particular purpose. The Company does not assume any liability arising out of the application or use of any Product described in this document. Any information provided in this document is provided only for reference purposes. It is the responsibility of the user of this document to properly design, program, and test the functionality and safety of any application made of this information and any resulting product. Except for customized products which has been expressly identified in the applicable agreement, the Products are designed, developed, and/or manufactured for ordinary business, industrial, personal, and/or household applications only. The Products are not designed, intended, or authorized for use as components in systems designed or intended for the operation of weapons, weapons systems, nuclear installations, atomic energy control instruments, combustion control instruments, airplane or spaceship instruments, transportation instruments, traffic signal instruments, life-support devices or systems, other medical devices or systems (including resuscitation equipment and surgical implants), pollution control or hazardous substances management, or other uses where the failure of the device or Product could cause personal injury, death, property or environmental damage ("Unintended Uses"). Customers shall take any and all actions to ensure using and selling the Products in accordance with the applicable laws and regulations. The Company is not liable, in whole or in part, and customers shall and hereby do release the Company as well as it's suppliers and/or distributors from any claim, damage, or other liability arising from or related to all Unintended Uses of the Products. Customers shall indemnify and hold the Company as well as it's suppliers and/or distributors harmless from and against all claims, costs, damages, and other liabilities, including claims for personal injury or death, arising from or related to any Unintended Uses of the Products.

Information in this document is provided solely in connection with the Products. The Company reserves the right to make changes, corrections, modifications or improvements to this document and Products and services described herein at any time, without notice.

© 2022 GigaDevice – All rights reserved